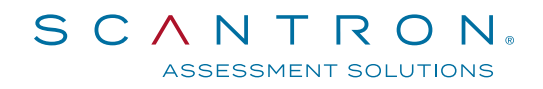

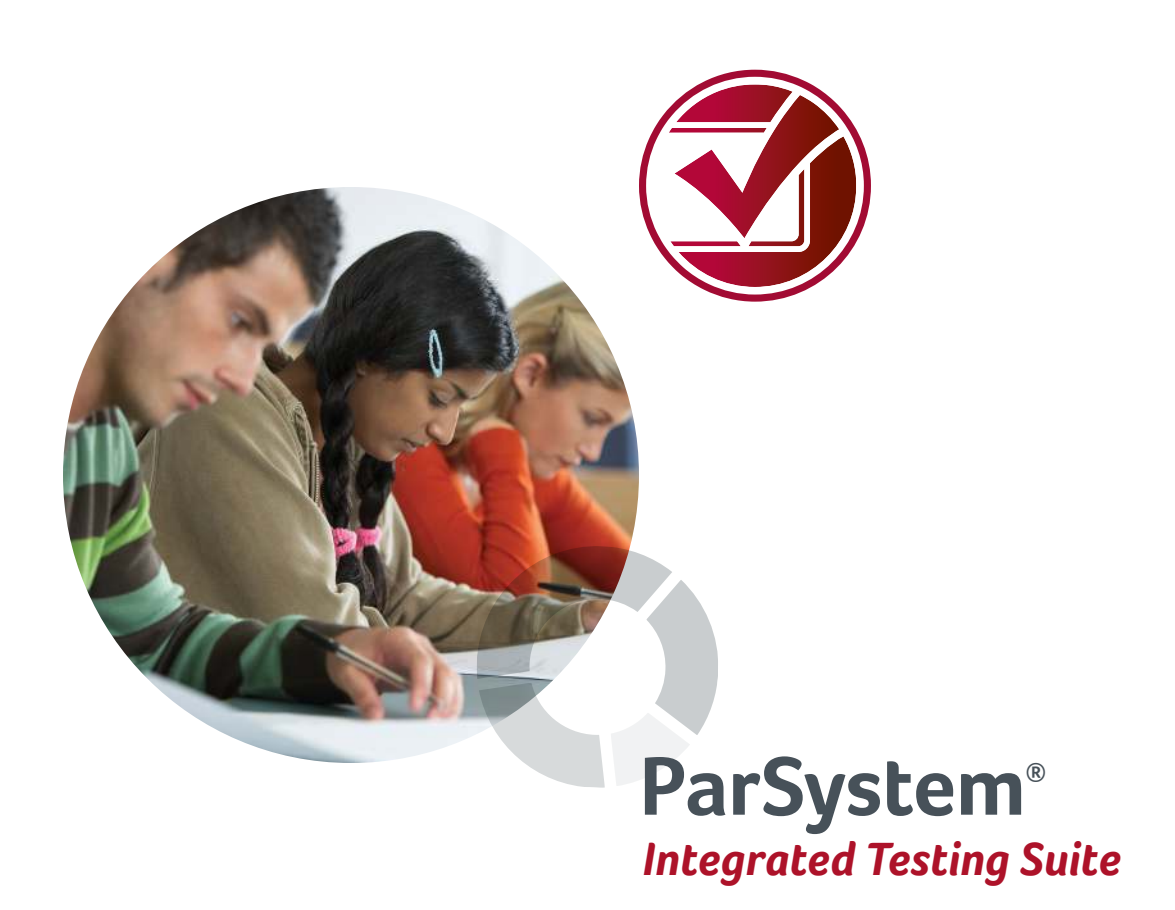

# Sample Reports

# **Table of Contents**

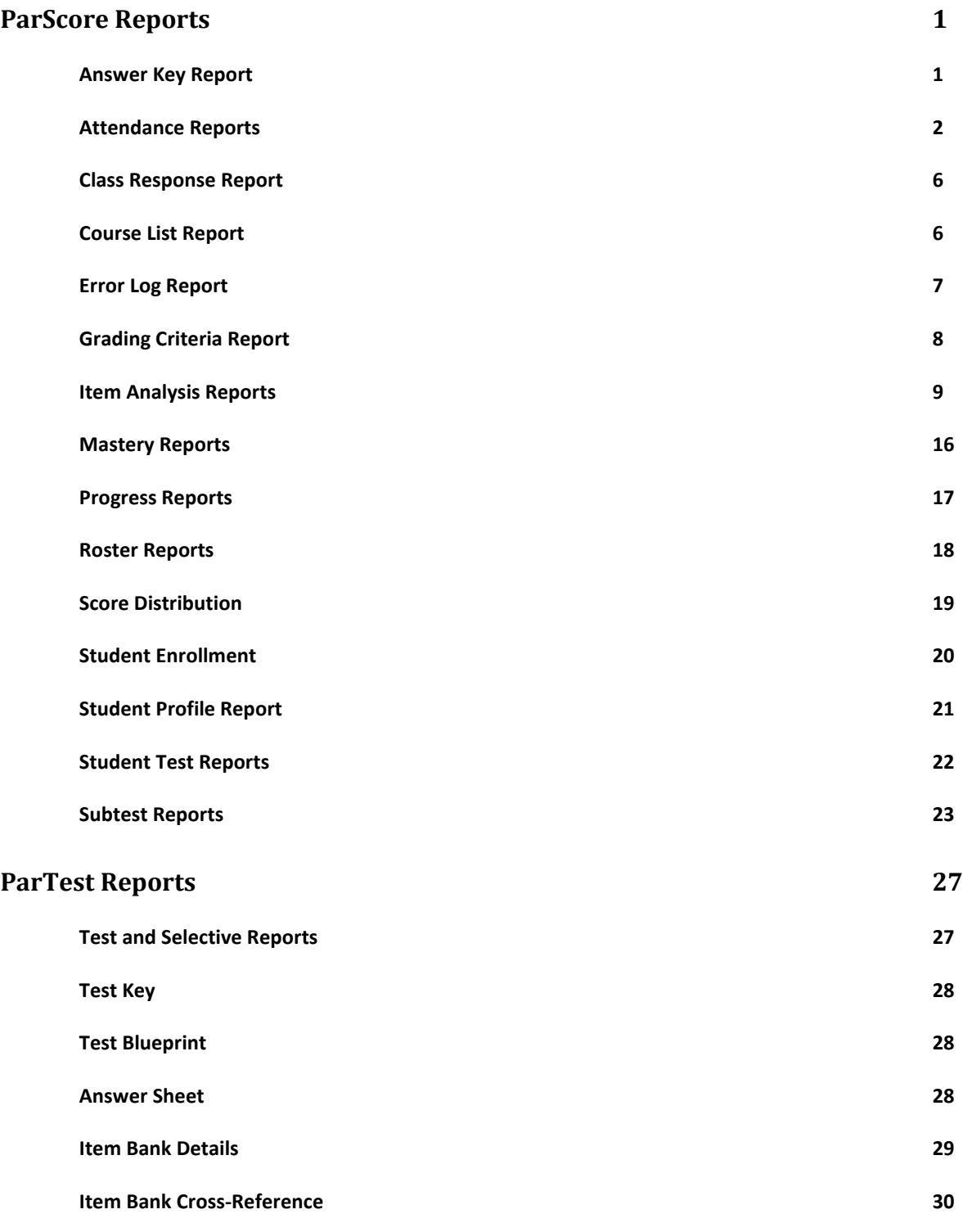

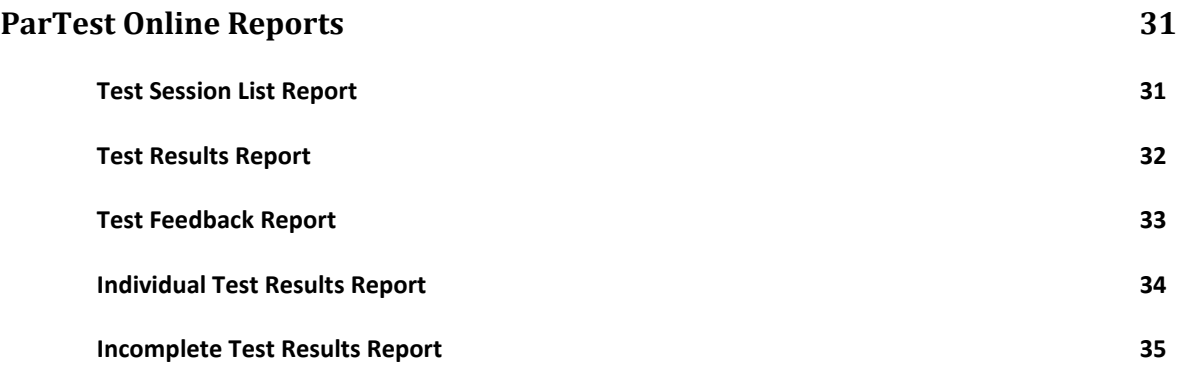

# <span id="page-3-0"></span>**ParScore Reports**

### <span id="page-3-1"></span>**Answer Key Report**

Ĭ.

Print an answer key for a designated test and test version. The subjective score value is printed automatically as part of the report.

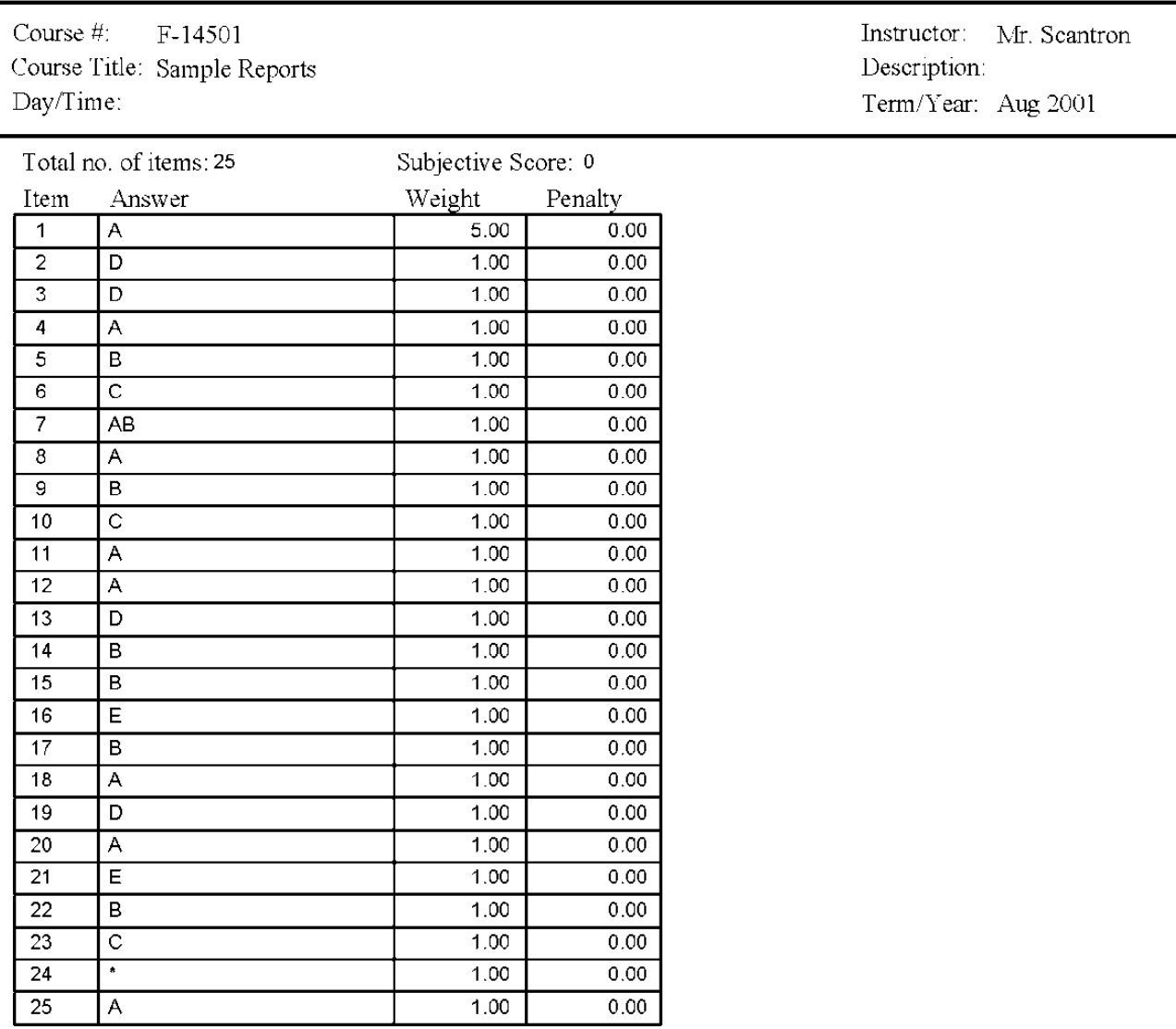

### **Scantron Academy** Answer Key Report On Quiz 1 Version A

### <span id="page-4-0"></span>**Attendance Reports**

Preview or print complete attendance rosters, or a portion of a roster, to create a printed record of student attendance. You can also choose to include student names, IDs, and codes on reports. In addition, you can specify the beginning and ending dates of the report.

#### **Attendance Roster Report**

The Attendance Roster Report contains the entire attendance roster, or a section of an attendance roster you specify, either by name, ID number, and date. Days that are not session meeting days do not appear. You can preview/print this report with or without student names, identification numbers, and code descriptions.

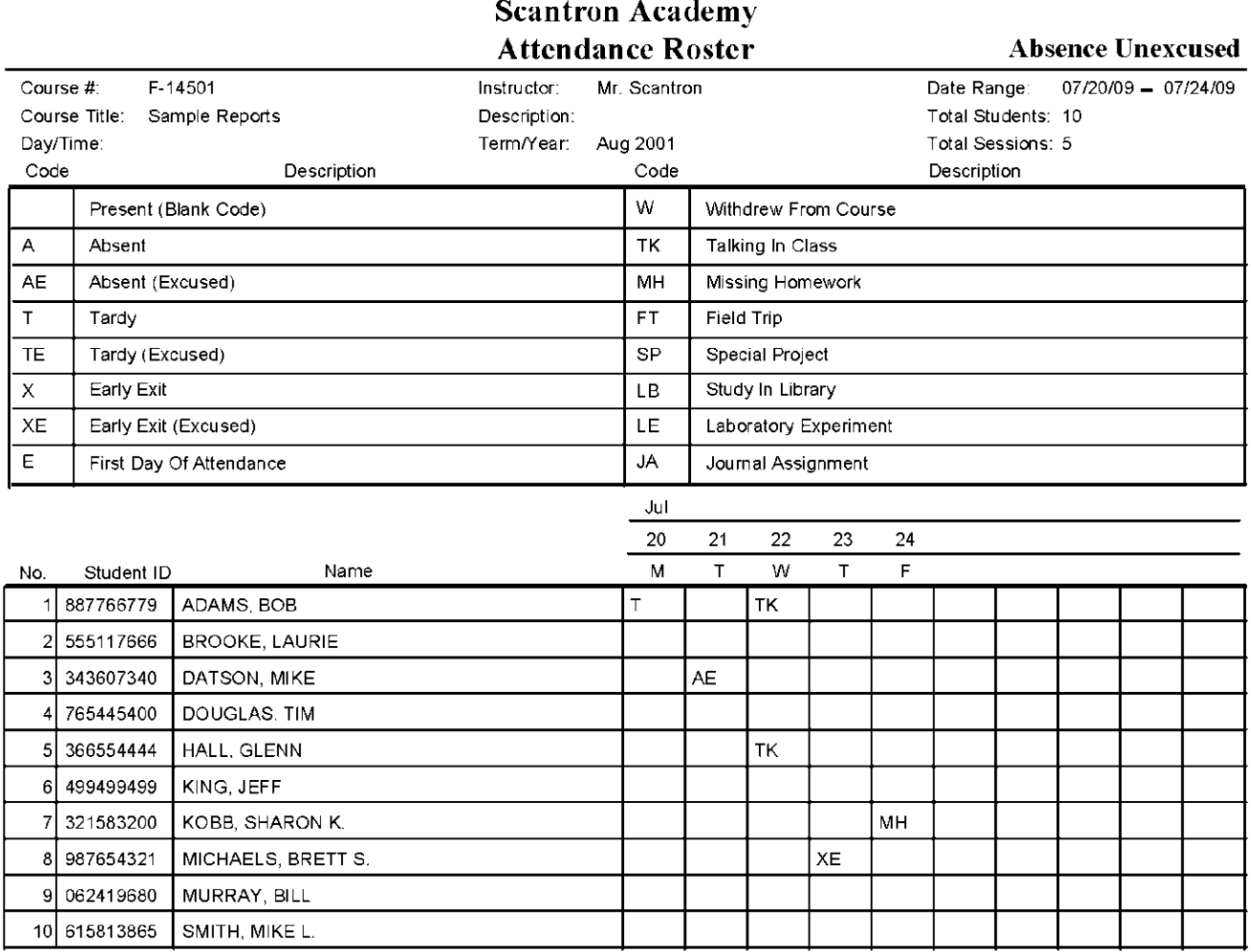

#### **Attendance Summary Report**

The Attendance Summary Report contains the total for each attendance code assigned to a student enrolled in the course. The total column shows a value based on the Total Criteria Selection. You can preview/print this report with or without student names, identification numbers, and code descriptions. The Attendance Summary Report can be printed in portrait or landscape format.

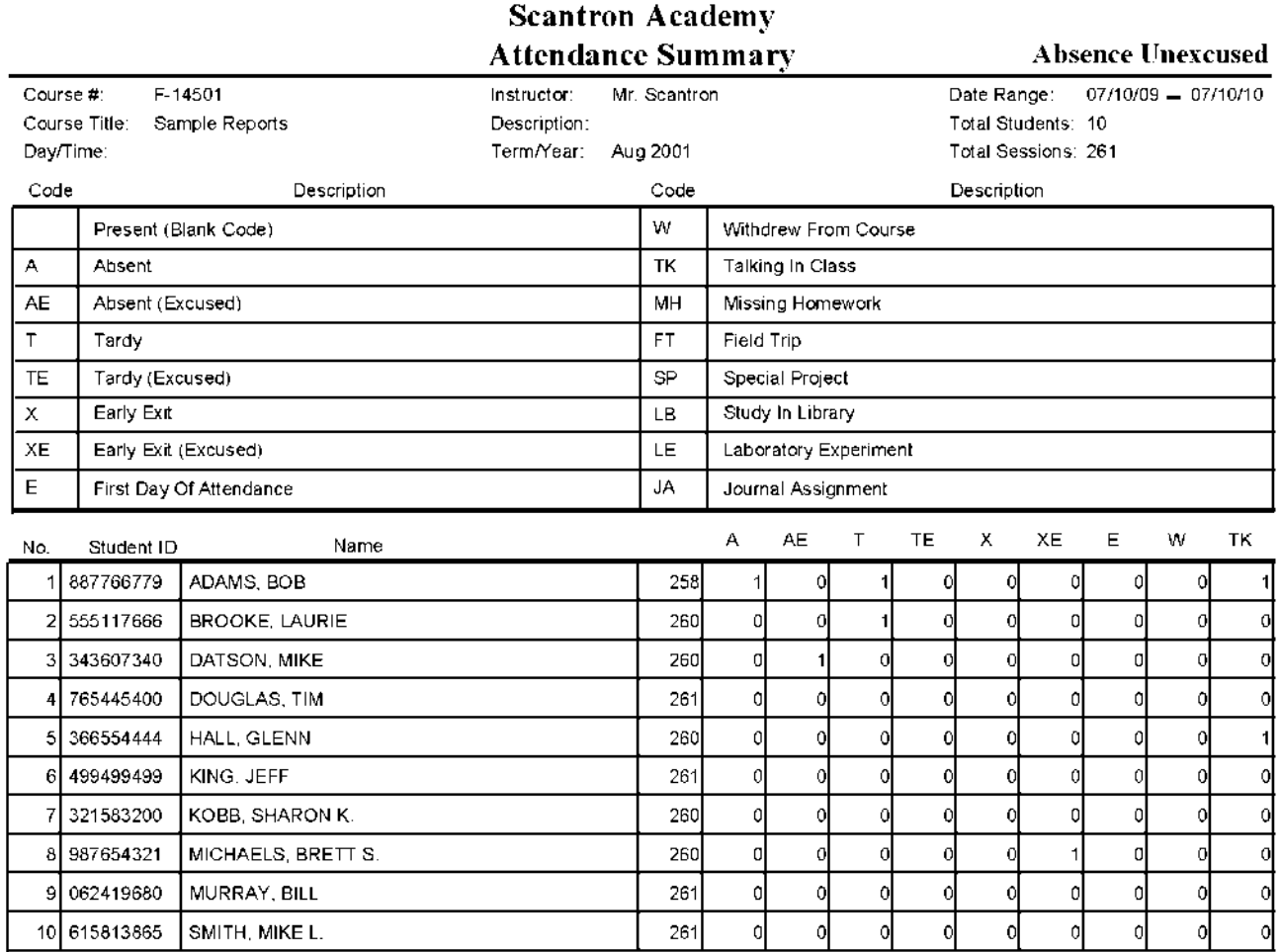

### **Attendance Individual Report**

The Attendance Individual Report contains detailed attendance behavior for the entire class, for part of the class, or for a specific student. You can preview/print this report with or without student names, identification numbers, and code descriptions. The report shows a total for each code and the dates it occurred.

#### **Scantron Academy Attendance Individual Report**

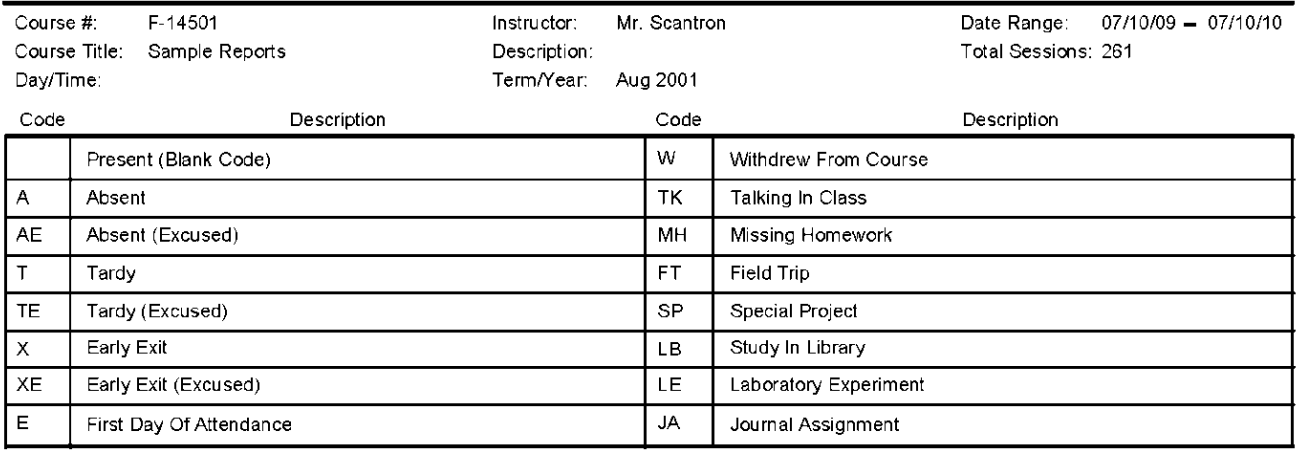

Student ID: 887766779

Name: ADAMS, BOB

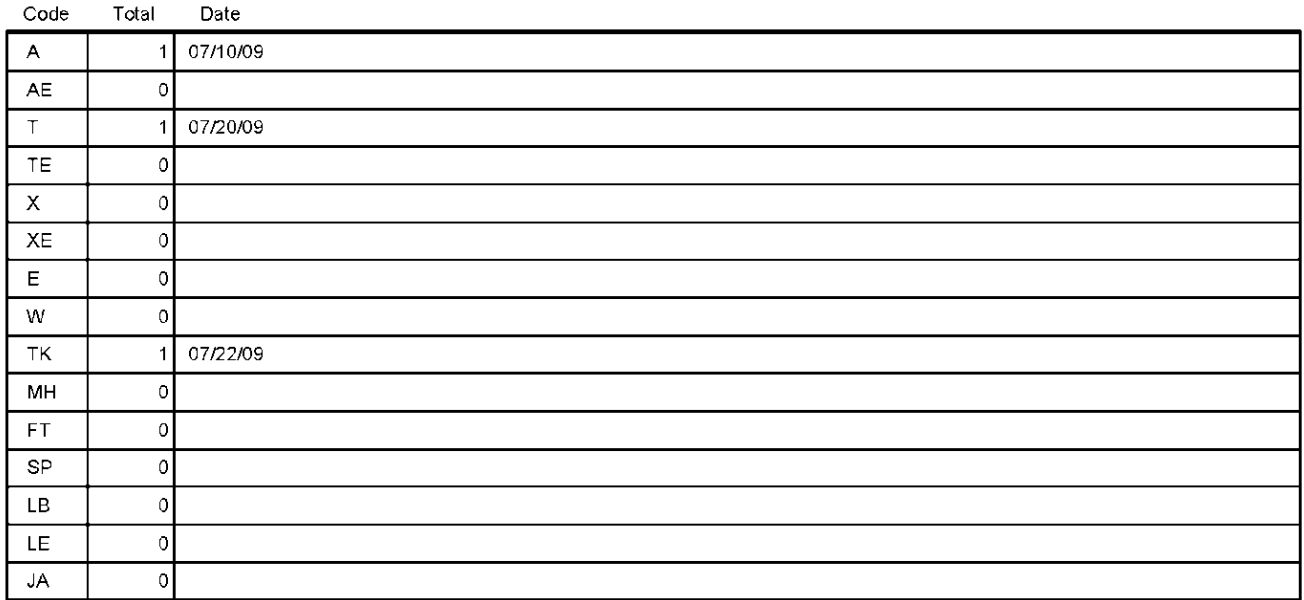

#### **Attendance Status Letter**

The Attendance Status Letter Report contains a student's attendance up to the current date, and individualized comments or text for the student or the student's parents. The message contained in the status letter is one you customize for each occasion. Status letters can be saved, reused, and modified at any time. For example, a Five Day Notice Status Letter informs parents that the student was absent five or more class sessions and lists dates of absences.

# Memo

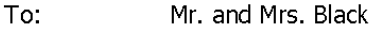

From: Mr. Norgard

Date: 11-04-10

Re: Attendance Status Letter

#### Dear Parent,

Please be advised that Bill was absent without excuses on the following 3 days: Monday, Wednesday and Friday the week of November 5th, 2010.

This is unacceptable according to the school policy. Please call and make an appointment with me to discuss the problem.

You can reach me at (555) 555-5555.

Sincerely,

Mr. Norgard

## <span id="page-8-0"></span>**Class Response Report**

Use this report to spot patterns in test responses by individual students or by the entire classroom. To review one or more individual student's responses in detail, run the [Student Test Report.](#page-23-1)

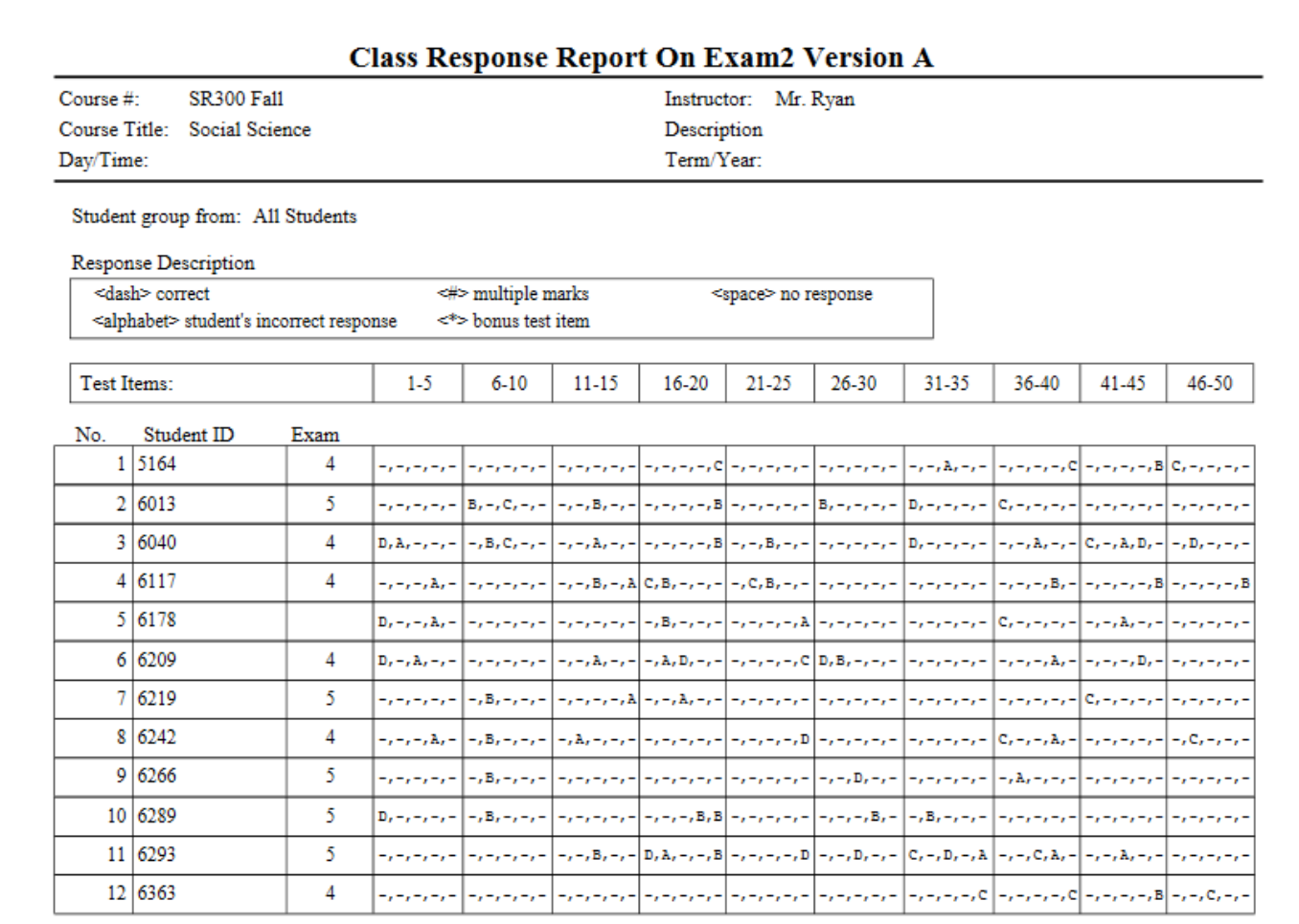

### <span id="page-8-1"></span>**Course List Report**

A Course List Report prints a list of the courses.

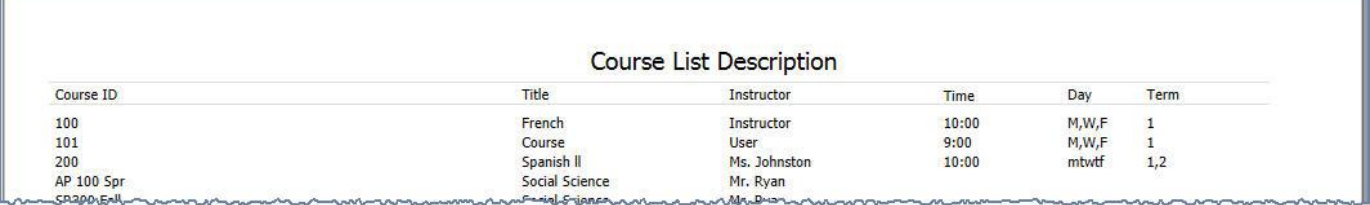

Ţ.

Г

### <span id="page-9-0"></span>**Error Log** R**eport**

You can generate an Error Log Report for each batch of score sheets processed. It is a printout of the error log messages. It reports the number of forms rejected and the number of multiple or omitted marks for each student answer when those options are selected.

<span id="page-9-1"></span>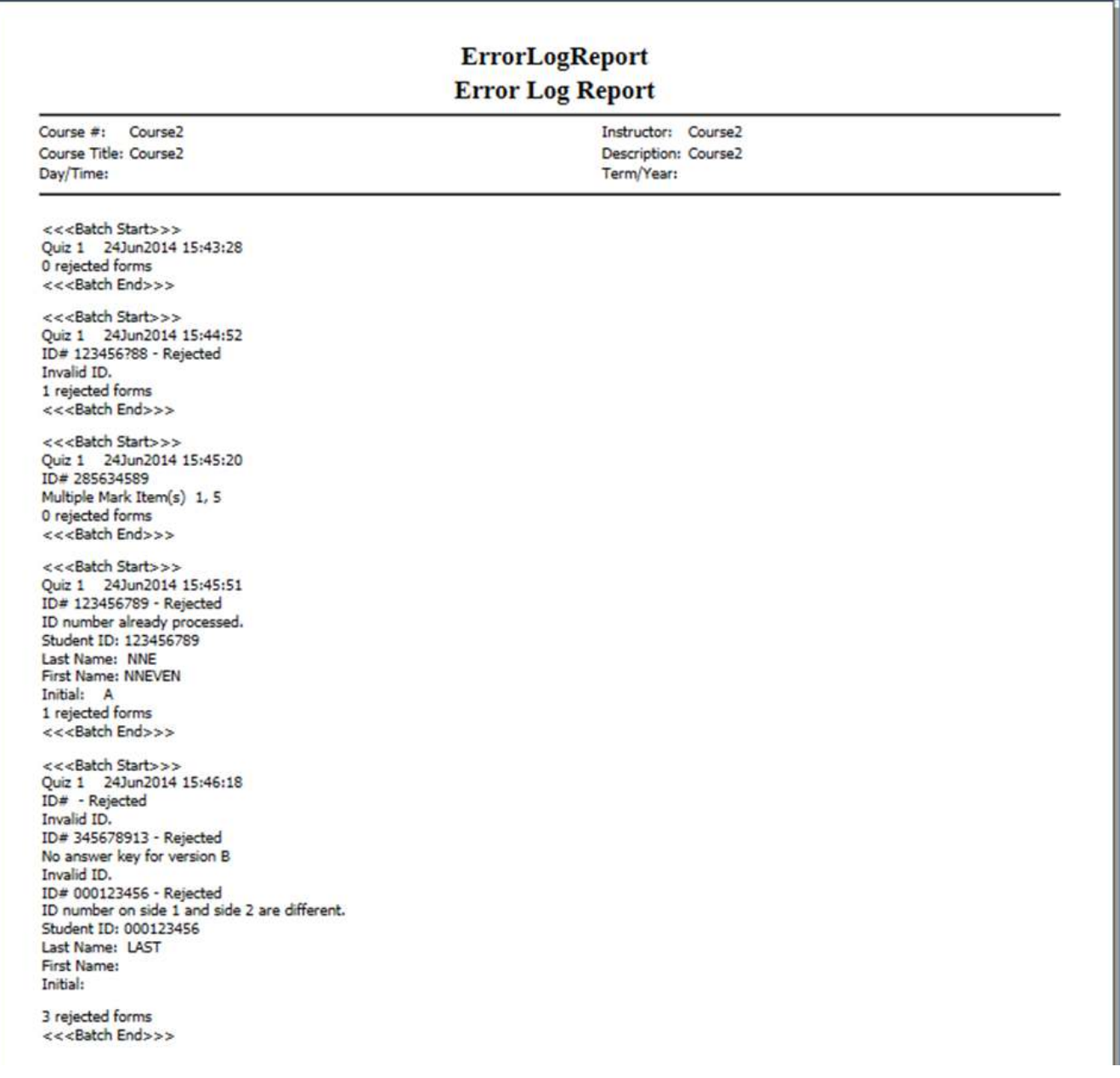

# <span id="page-10-0"></span>**Grading Criteria Report**

Print data from the ParScore Criteria tab to view statistics about student performance against the criteria you defined. You have two options: print the report exactly as the data appears on screen, or if you have Microsoft Excel, print the data in graph format.

|                                | <b>Grading Criteria Report</b> |            |                            |                 |            |
|--------------------------------|--------------------------------|------------|----------------------------|-----------------|------------|
| Course $\#$ :<br>Course Title: | AP 100 Spr<br>Social Science   |            | Instructor:<br>Description | Mr. Ryan        |            |
| Day/Time:                      |                                | Term/Year: |                            |                 |            |
| Code                           | Description                    | Minimum %  | Grade                      | No. of students | Criteria % |
| W                              | Withdrawal                     | 0.00       | W                          | 0               | 0.00       |
| I                              | Incomplete                     | 0.00       | I                          | $\mathbf 0$     | 0.00       |
| CR.                            | Credit                         | 70.00      | CR                         | $\circ$         | 0.00       |
| CR                             | No Credit                      | 0.00       | NC                         | $\mathbb O$     | 0.00       |
| ??                             | Excellent                      | 90.00      | А                          | $\mathfrak{0}$  | 0.00       |
| ??                             | Good                           | 80.00      | В                          | $\mathbf 0$     | 0.00       |
| 22                             | Average                        | 70.00      | с                          | 0               | 0.00       |
| ??                             | Poor                           | 60.00      | D                          | $\circ$         | 0.00       |
| ??                             | Failure                        | 0.00       | F                          | $\circ$         | 0.00       |

**Scantron Academy Grading Criteria Report** 

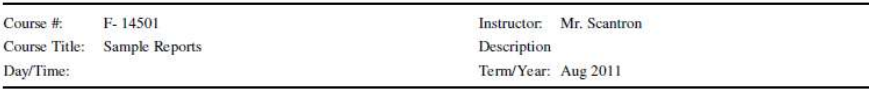

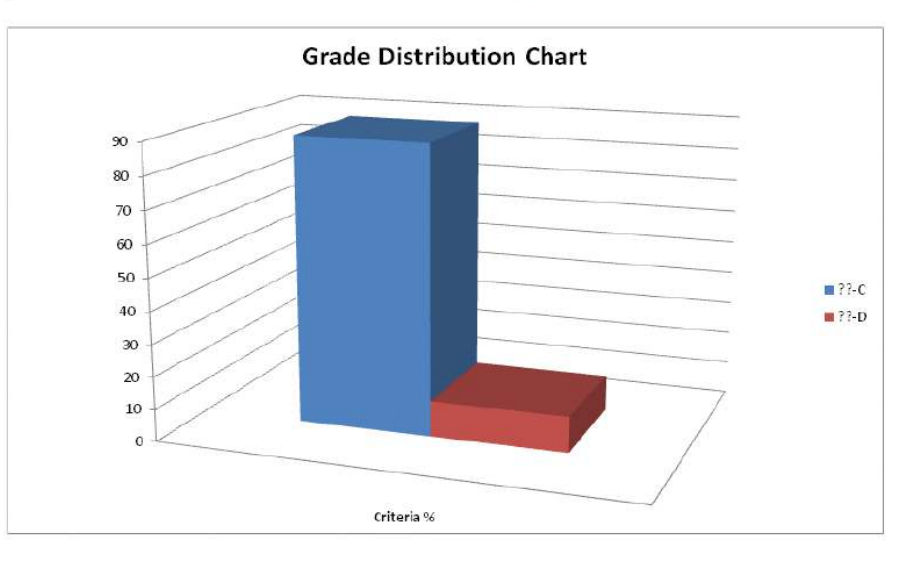

### <span id="page-11-0"></span>**Item Analysis Reports**

The Item Analysis Report provides detailed distractor analysis based on raw scores for a single test version. It statistically calculates the reliability, difficulty, or effectiveness or a test question. The reported score information is based on question items only; ParScore ignores any subjective scores when calculating the report.

To review statistics and reliability for an entire test (all versions), run the Consolidated Item Analysis [Report.](#page-12-0) 

#### **Standard Item Analysis Report**

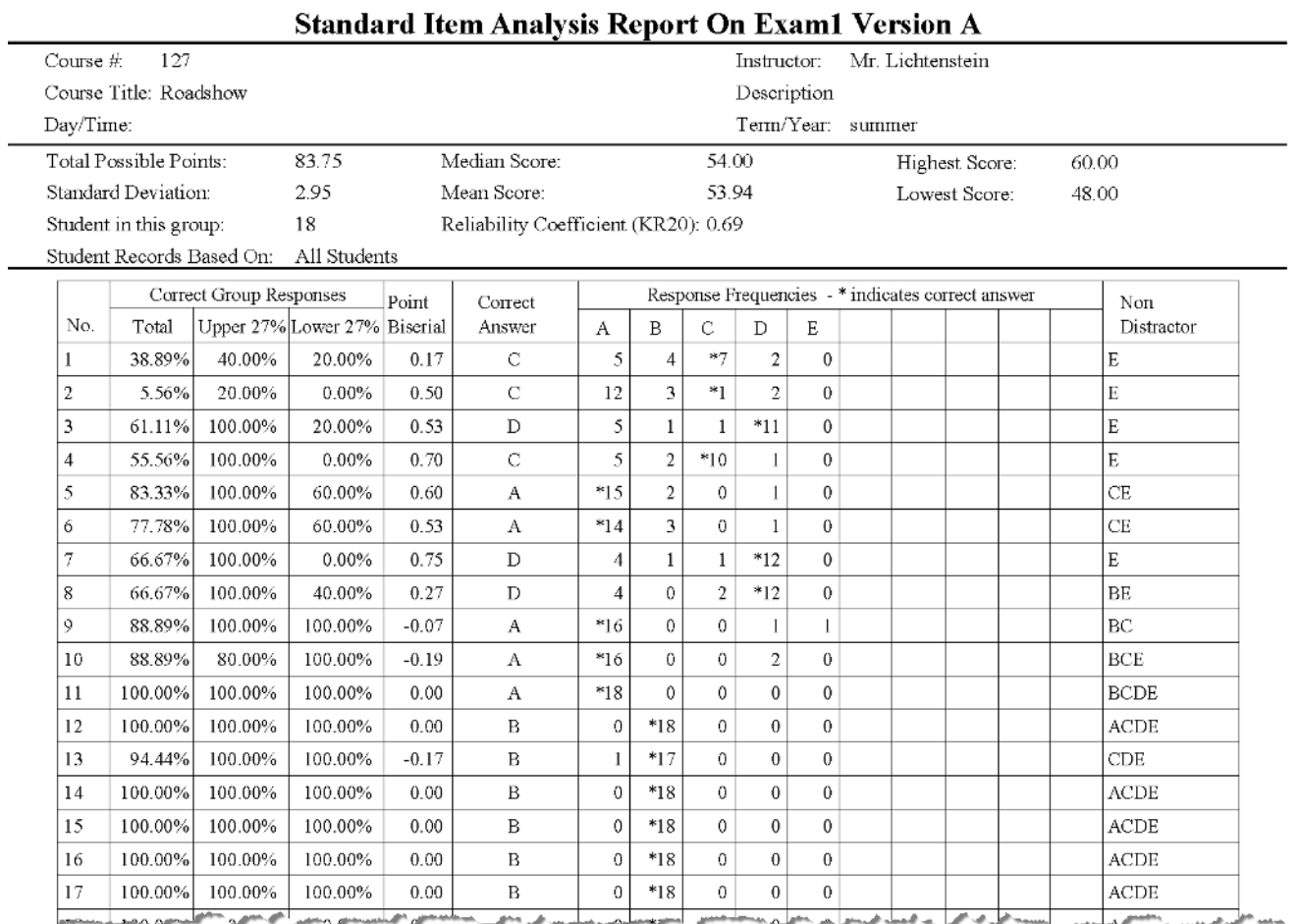

### <span id="page-12-0"></span>**Detailed Item Analysis Report**

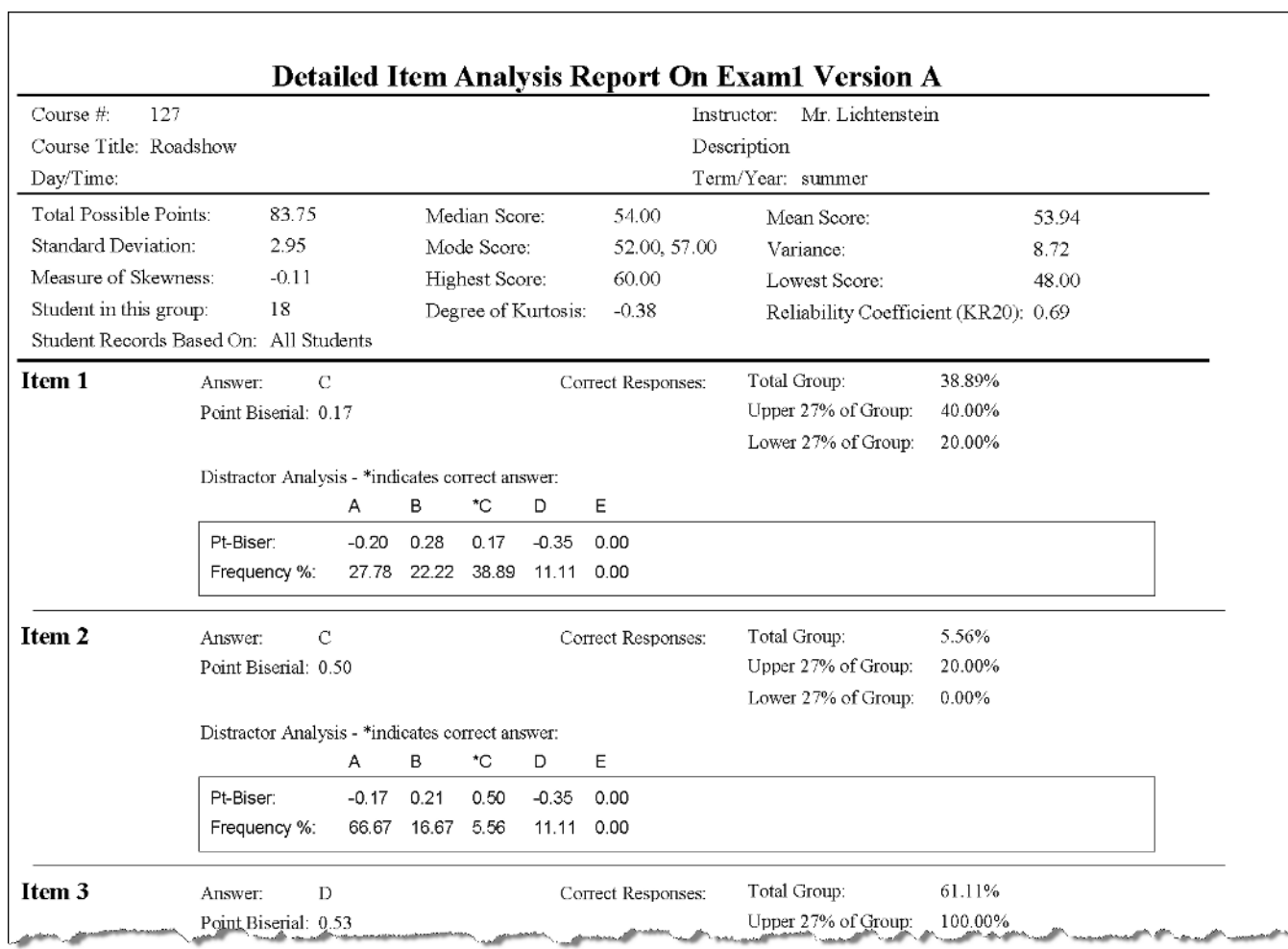

#### **Consolidated Item Analysis Report**

The Consolidated Item Analysis Report provides detailed distractor analysis based on raw scores for all test versions, combined into a single report. It statistically calculates the reliability of a question, the difficulty, or effectiveness. If you have ParTest installed, this report can link the item analysis with tests created in ParTest. If you want to review statistics and reliability for a specific test version, use th[e Item Analysis Report.](#page-9-1)

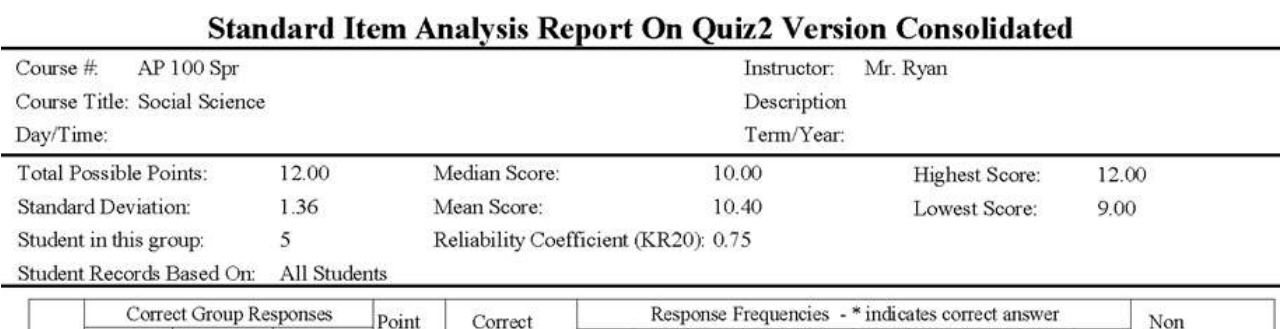

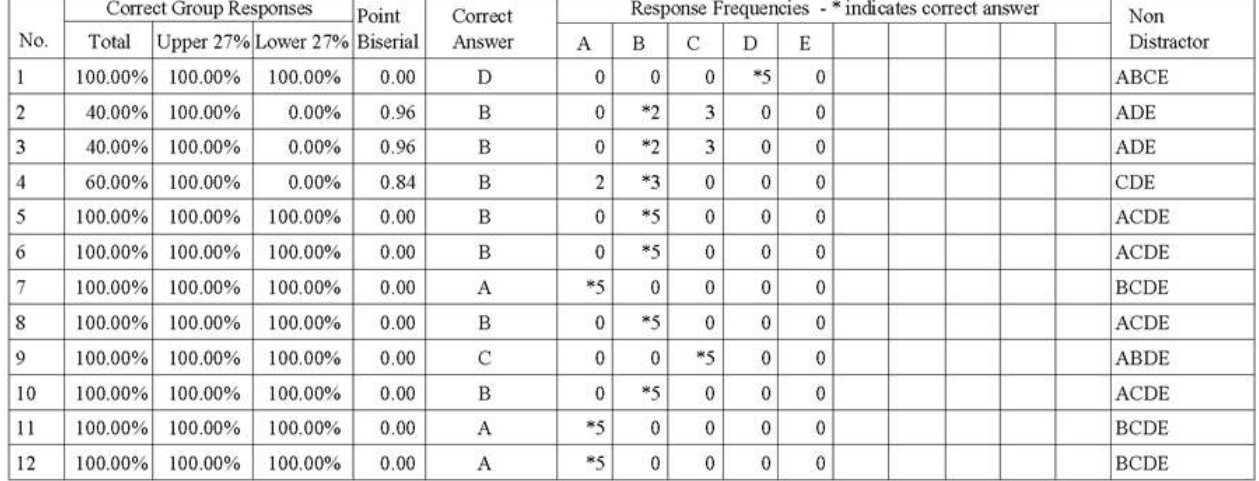

### **Item Analysis Report Statistics**

The statistics that you can analyze with the Item Analysis and Consolidated Item Analysis Reports are:

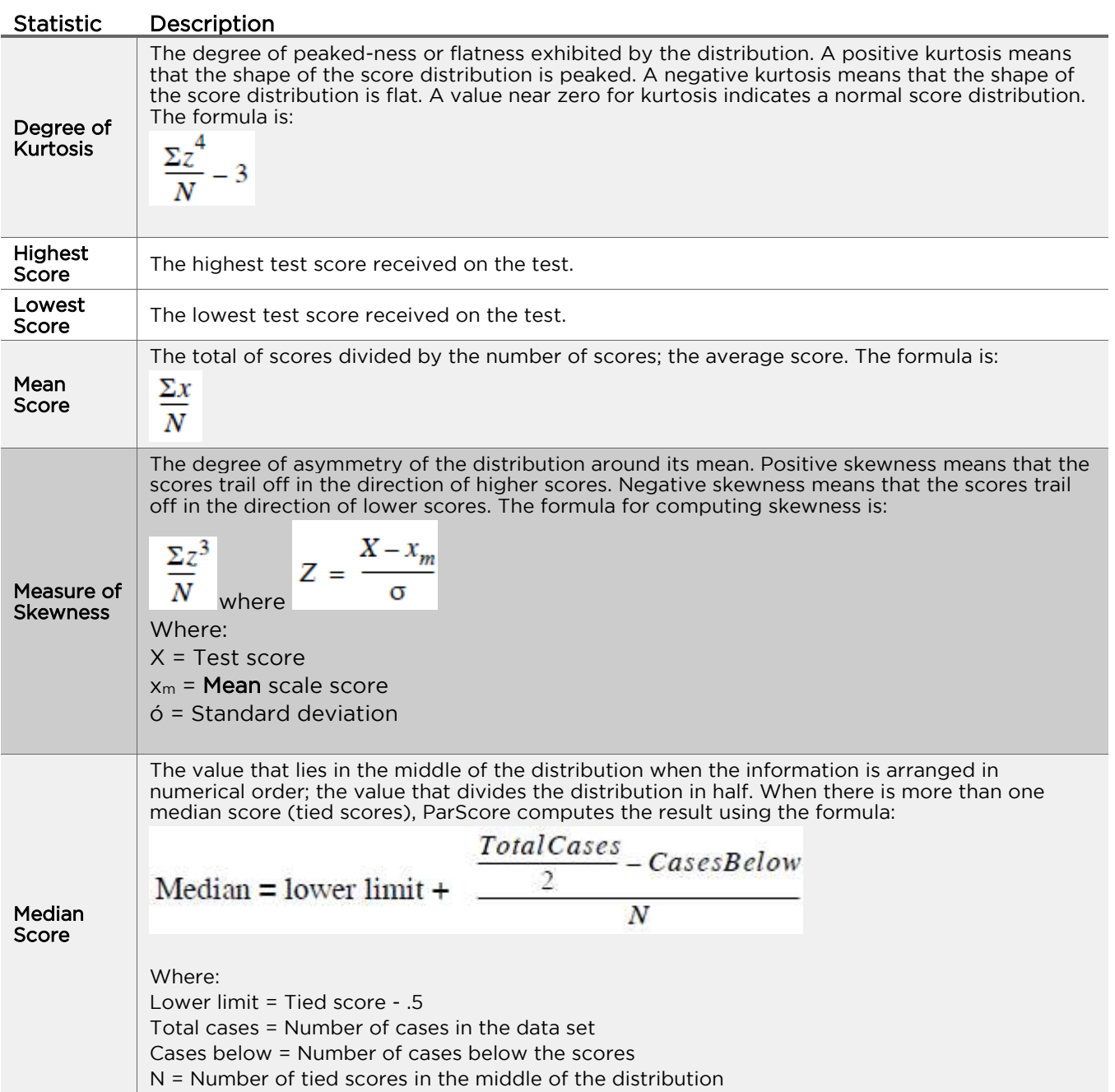

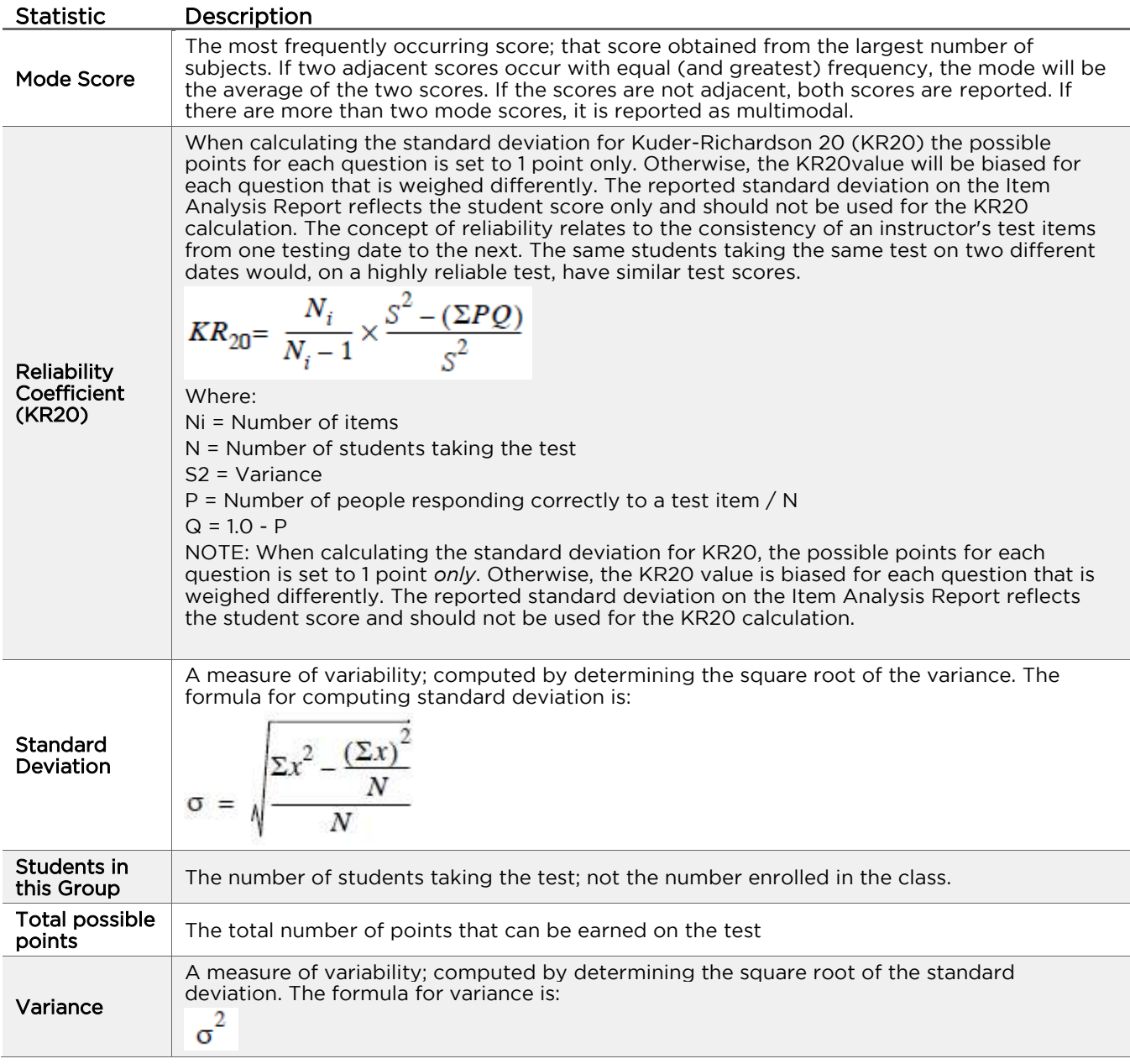

### **Item Analysis Report Question Types**

The reports include the following detail for each question:

- Correct responses: The total number and the upper 27%, and lower 27% of the total number.
- Correct Answer
- Point Biserial for the correct answer: Point Biserial measures how well a question discriminates between those who have mastered the material and those who have not. Discrimination threshold levels help you determine if the question's discrimination is low, medium or high based on the criteria you establish and the student test scores.
- Response frequency per the choices
- Non-Distractor choice
- Distractor analysis point biserial and frequency: After a test is administered, you can evaluate the effectiveness of the distractors. By studying student responses to each item, you can determine whether distractors are doing the job for which they were designed. Distractor analysis is a tool to improve the quality of tests and test items. Use the Item Analysis Report as a tool to assess the effectiveness, reliability, and validity of a particular test item or test.

Distractor analysis provides three kinds of information about the quality of test items:

**Item Difficulty:** Item/Question difficulty (or "P value") is the percentage of the total group of students who answered the question correctly. Difficulty levels help you to determine if the question is easy, medium, or difficult, based on the criteria you establish and the student test scores. Rating items/questions in this way helps you create balanced tests.

ParScore calculates item difficulty for true/false, multiple choice, and matching questions. For true-false questions, we recommend a 75% difficulty level; that is, an average of 75% of students who see the question should answer it correctly. For a four response multiple choice test, we recommend about 63%. For multiple-choice questions with a different number of responses, use the following formula to developing the optimum level of questions:

Optimal P Value = 0.5 + 0.5(1 ⁄ a)

Where a = The number of alternatives.

o Item Discrimination: Discrimination (aka [Point Biserial Correlation Coefficient,](http://en.wikipedia.org/wiki/Point-biserial_correlation_coefficient) or PBCC) measures how well a question discriminates between those who have mastered the material and those who have not. Discrimination levels help to determine if the question's discrimination is low, medium, or high based on the criteria established and the student test scores. Rating items in this way helps you create reliable tests that truly measure whether students have mastered the material.

The discrimination value calculated by ParScore for each question is the point biserial correlation coefficient (PBCC), which measures the correlation between the correct answer on a question and the total test score of a student. The PBCC identifies questions that correctly discriminate between high and low groups, as defined by the test as a whole. ParScore reports the point biserial for each item. Generally, the higher the PBCC the better the question discrimination, and thus, the better the question.

The point biserial generated is calculated as follows:

$$
PBCC = \frac{(Mp - Mq)\sqrt{Np \times Nq}}{N \times \sigma}
$$

Where:

Mp = Mean total score of the group of students that got the item correct.

Mq = Mean total score of the group of students that got the item incorrect.

N = Total number of students.

Np = Total number of students who got the item correct.

Nq = Total number of students who got the item incorrect.

 $\sigma$  = Standard deviation of scores on the whole test.

If the PBCC value is less than the minimum medium value, then the discrimination level is low (i.e., the question does not discriminate well between those who have mastered the content and those who have not). If the PBCC value is greater than or equal to the minimum high value, then the discrimination level is high. For example, when you enter a minimum value of .30 for the high level for a True/False question, a PBCC value of .30 and above is considered high, and the question is very good.

SCANTRON.

ASSESSMENT SOLUTIONS

Review Items: (Detailed report only) Indicates items that you may want to review in more detail. This message appears only when a distractor's point biserial is greater than that of the correct answer.

### <span id="page-18-0"></span>**Mastery Reports**

Print details about student performance based on the customized optional fields. You can generate up to 24 combinations based on the eight optional fields. You must choose at least one optional field (e.g., demographics or academic program) to group by.

ParScore calculates the following based on the optional fields you select:

- Number of students who
	- o passed the test
	- o failed the test
	- o skipped the test
- Subtotal
- Total
- Highest score
- Lowest score
- Mean score

#### **Mastery Report**

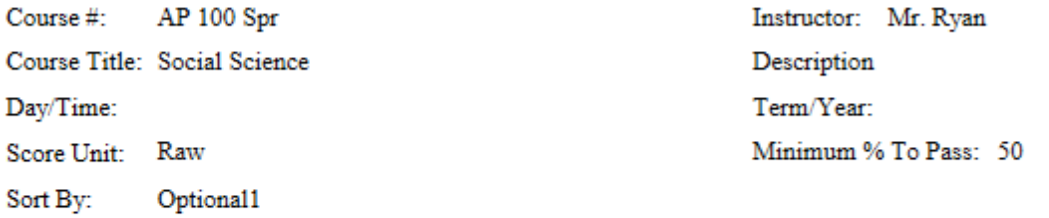

#### Examl

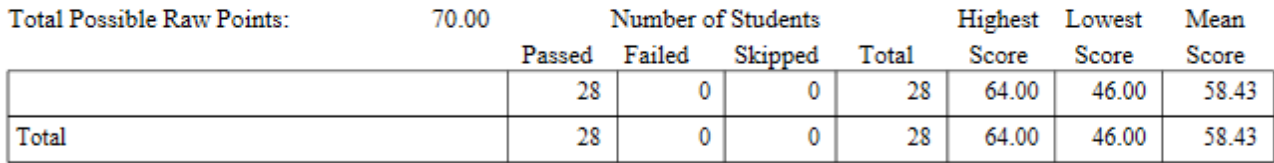

### <span id="page-19-0"></span>**Progress Reports**

Progress Reports document a student's progress on class assignments. You can share this report with parents or students to discuss student performance in class. You can print progress reports for a single student, selected students, or all students.

Progress Reports differ from individual Student Test Reports in that Progress Reports provide a detailed overview of a student's performance on up to 99 different class assignments, while Student Test Reports show a student's performance on the current test.

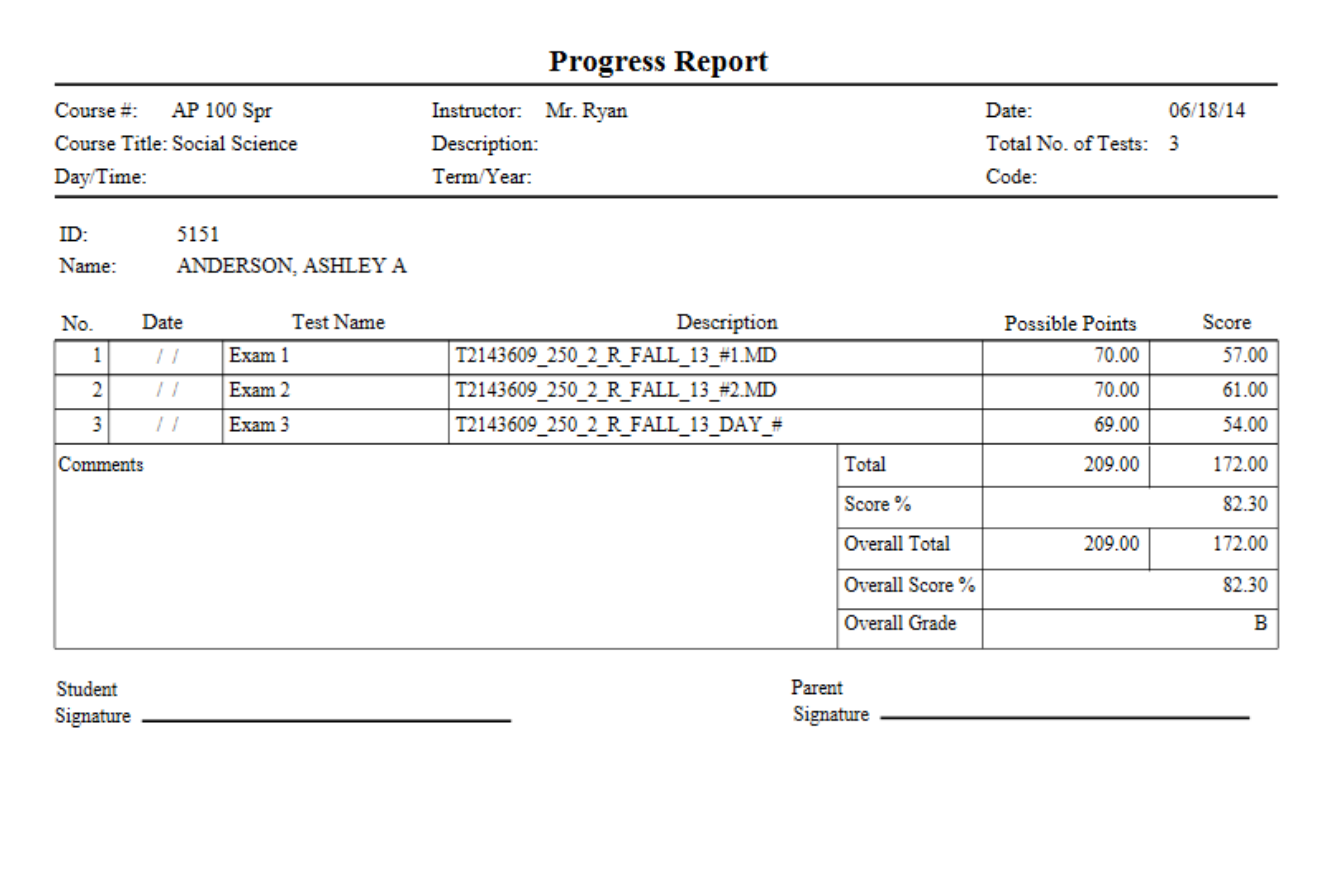

### <span id="page-20-0"></span>**Roster Reports**

Print a report based on information found on the Roster tab. You can customize Roster reports to include, exclude, and sort information.

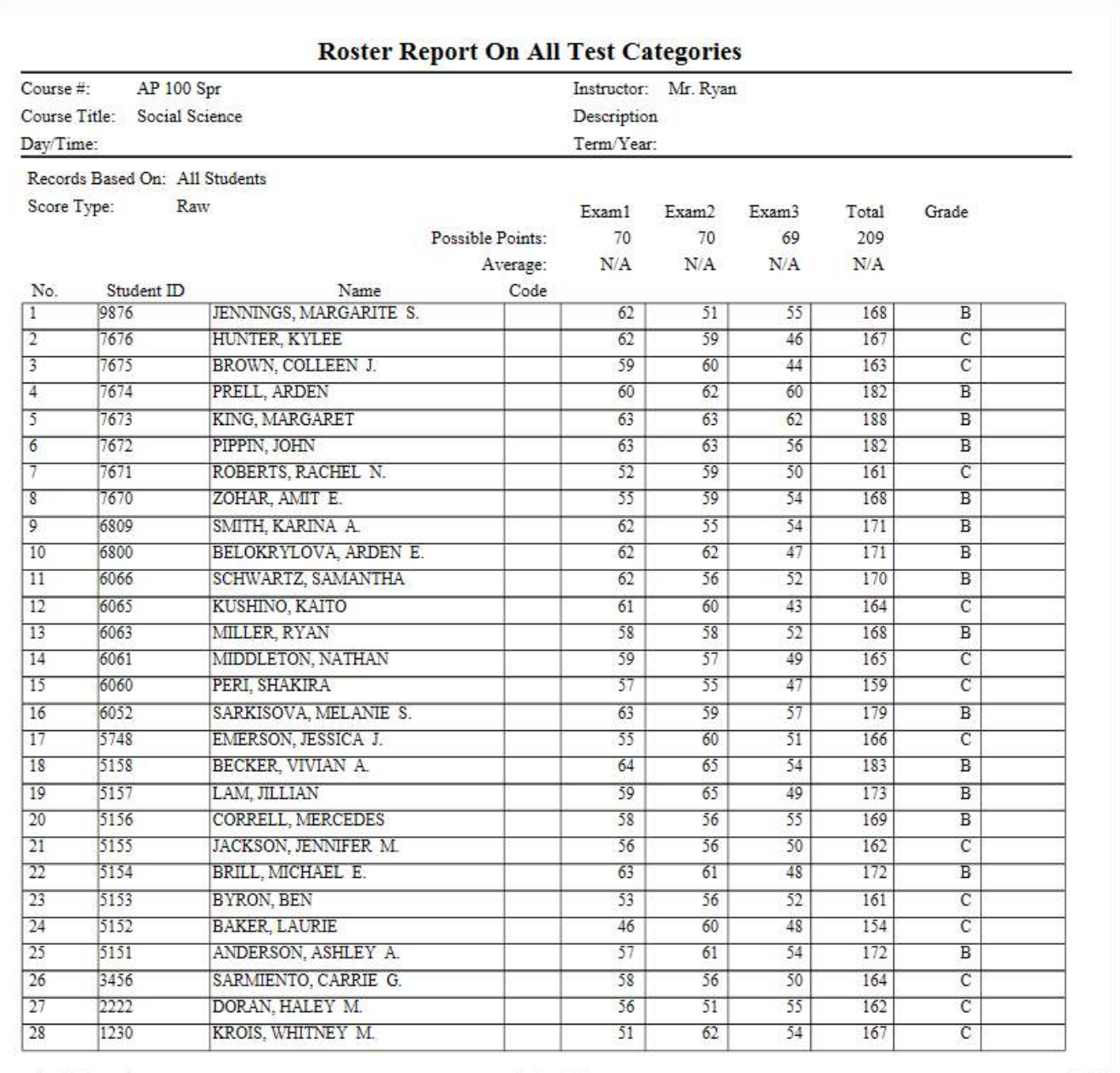

w

and I would not sell them

 $\kappa$  .

### <span id="page-21-0"></span>**Score Distribution**

The Score Distribution Report provides an analysis of how student scores are distributed for the current test, which in turn can help you determine percentage cutoffs for grade criteria. This report shows the relationship between percentages and points, either in a table or in a chart.

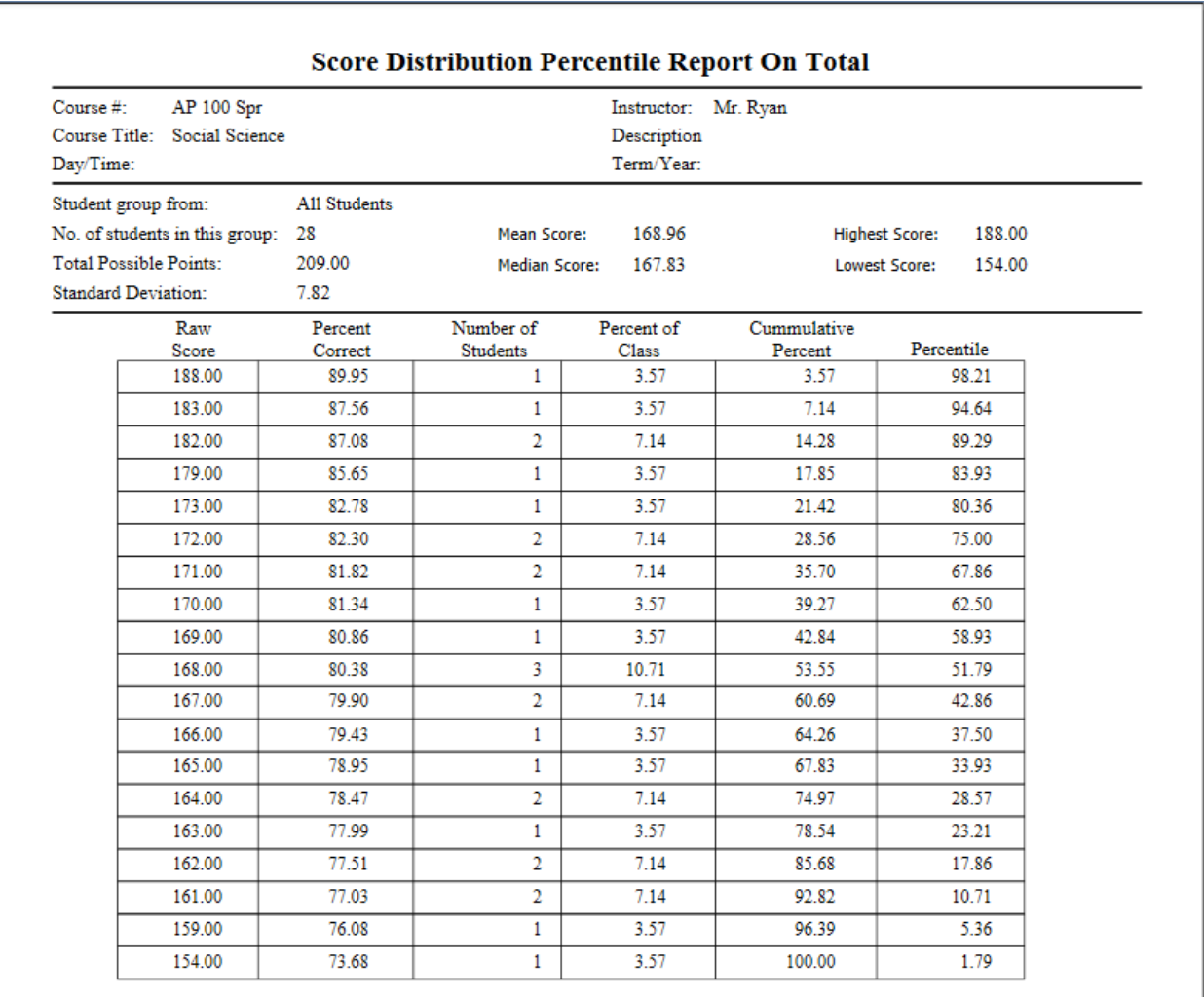

# <span id="page-22-0"></span>**Student Enrollment**

Prints the complete student record for every student enrolled in the course via the Student tab.

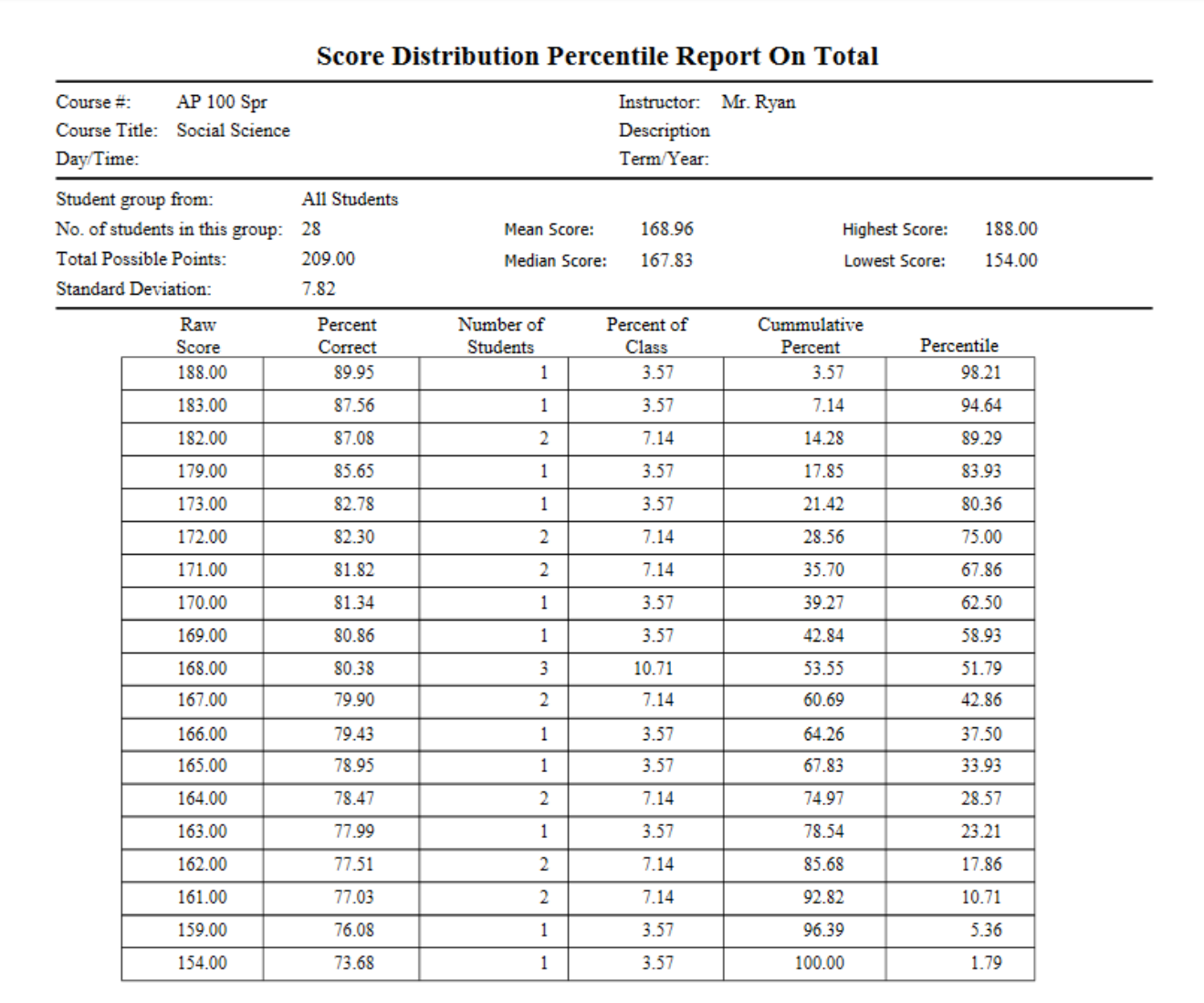

mandon in come

**School School** 

سلام سالما المسلمة

المحاديات

## <span id="page-23-0"></span>**Student Profile Report**

The Student Profile Report prints the customized columns from the Roster, in categories you select, with or without student names. If you choose to print student names and selective scores, the report appears in landscape mode. If you choose to print the score columns only, the report appears in portrait mode.

<span id="page-23-1"></span>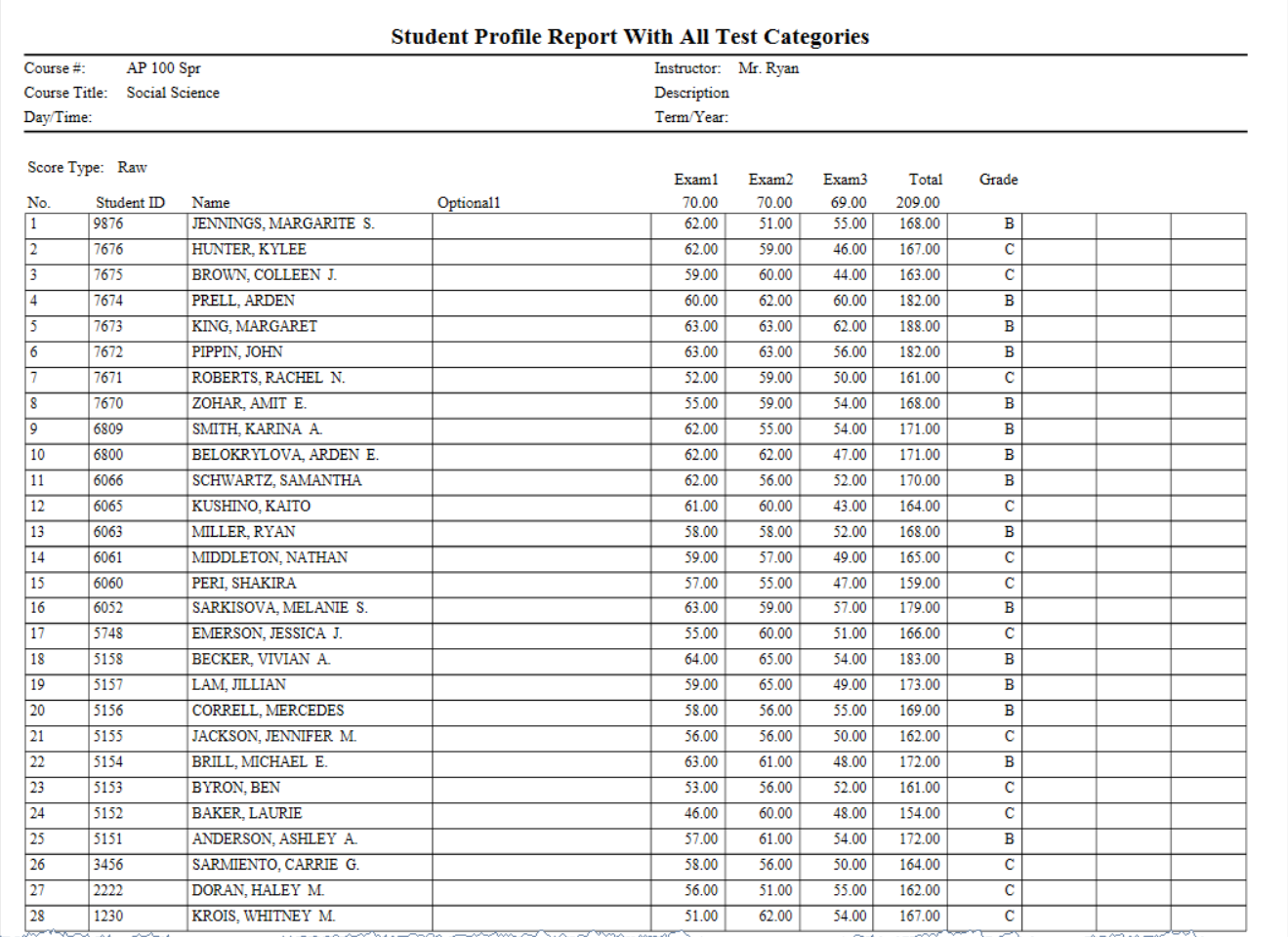

## <span id="page-24-0"></span>**Student Test Reports**

A Student Test Report shows student performance on a specific test. It provides details about a student's answers to individual test items. Use this report to review each individual's performance

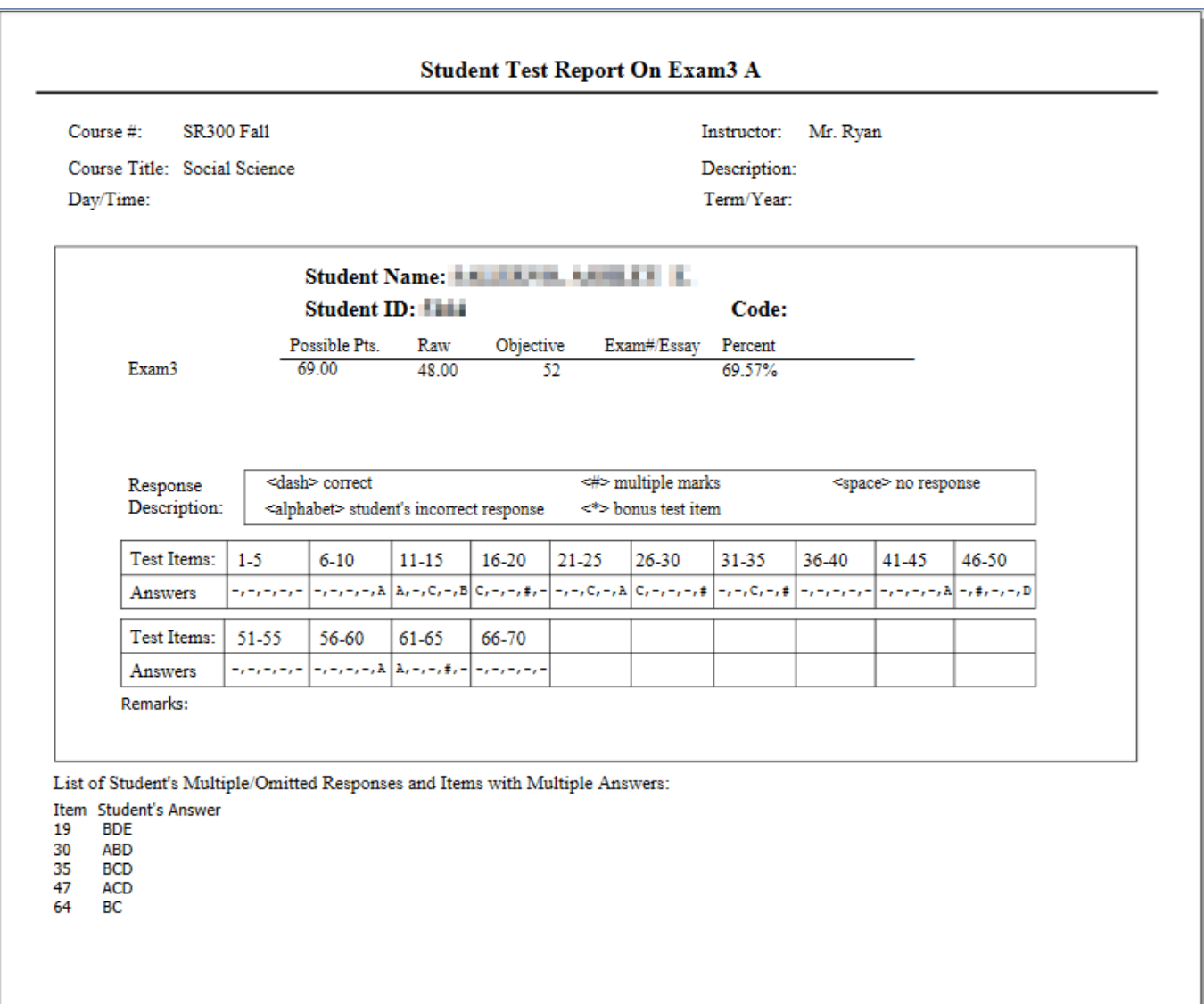

### <span id="page-25-0"></span>**Subtest Reports**

Subtest Reports provide feedback to instructors and students about a specific element (subtest) of a test category. In ParScore, information on sub test reports is based on raw scores, not item count. There are four subtest reports: Subtest Criteria, Individual Subtest, Subtest Class Summary, and Subtest Class.

### **Subtest Criteria Report**

Use the Subtest Criteria Report as a reference to describe criteria on which subtests are based. The report prints details about each subtest including answer items assigned to a test version.

### **Scantron Academy Subtest Criteria Report On QUIZ1**

Course #: F-14501 Instructor: Mr. Scantron Course Title: Sample Reports Description: Term/Year: Aug 2001 Day/Time: Total number of selected subtests: 3 No. of subtests student must pass: 2 Assign test result status? Yes **Subtest Name: PARTI** Subtest description: User-descriptor: No. of items on this subtest:  $\overline{7}$ Minimum % required to pass: 100 Required to pass overall: Yes Items on PARTI Form A:  $1 \quad 4$ 8 13 14 17 25 **Subtest Name: PARTI** 

**All Montenance Company** 

Subtest description: User-descriptor:

### **Individual Subtest Reports**

Use the Individual Subtest Report for instructor analysis or student feedback. The Overall Performance section reports:

- minimum requirements
- the student's performance
- whether subtest requirements are met
- the summary
- grade

The grid reports:

- the student's results on each subtest
- whether passing the test is a requirement
- possible points
- percent requirement
- points score
- percent score
- pass/fail status

#### **Scantron Academy Individual Subtest Report On QUIZ1**

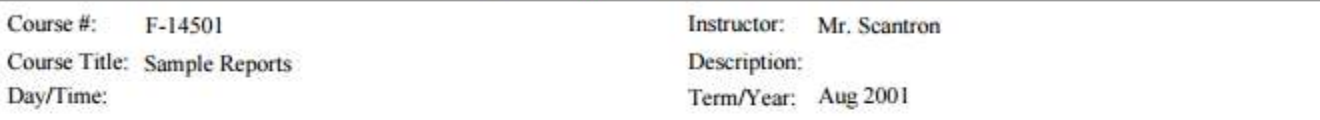

#### Student Name: ADAMS, BOB

Student ID: 887766779

#### **Overall Performance**

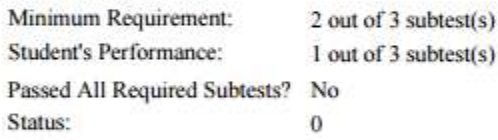

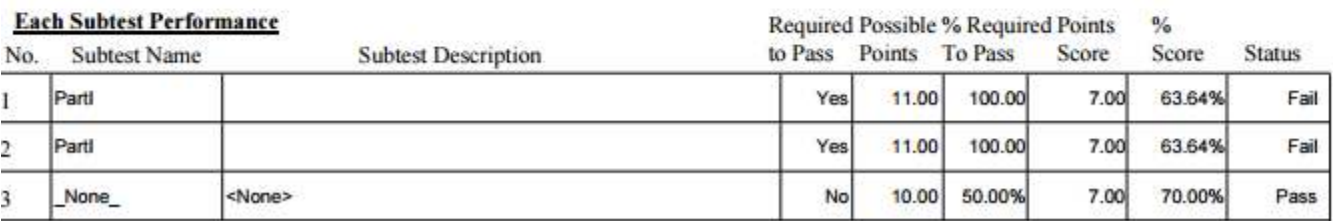

#### **Subtest Class Report**

Use the Subtest Class Report to detail student progress on subtests. The subtest information section identifies each subtest by:

- name
- the number of items
- possible points
- minimum percent required to pass
- Pass/Fail status

Points and percentages are reported for each student. The Overall column shows the number of subtests passed and the grade, which is based on user-defined criteria. You have the option to print without student names and with digits hidden in identification numbers.

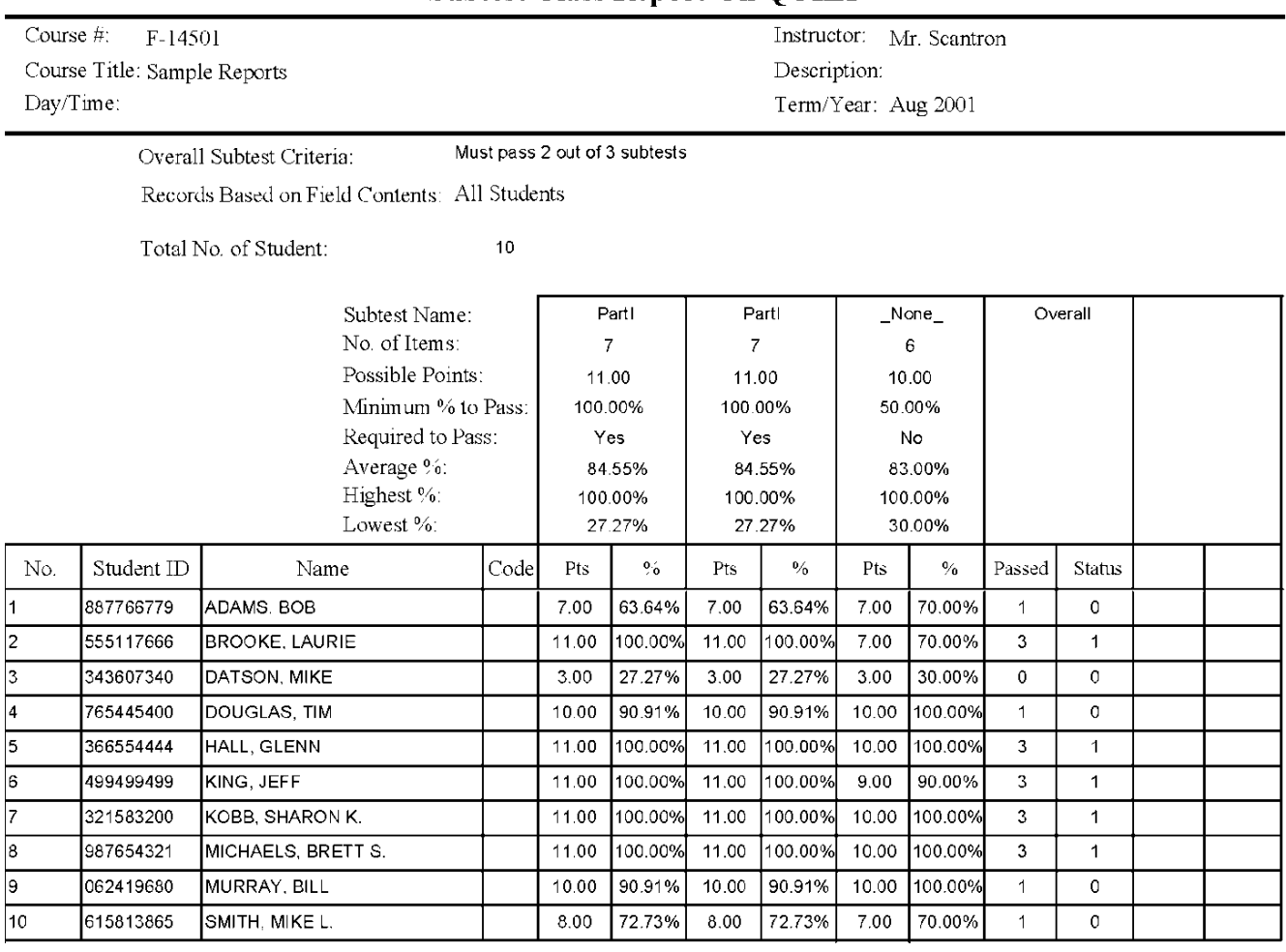

#### **Scantron Academy Subtest Class Report On OUIZ1**

### **Subtest Class Summary Report**

Use the Subtest Class Summary Report to summarize overall results for each subtest, as well as class performance overall. The Overall Class Performance section lists two values:

- the percent of the class that passed
- the percent of the class that passed the required subtests

The grid shows:

- **•** descriptors
- pass requirement
- the number of students who passed
- the percent of the class who passed

<None>

• the average score

#### **Scantron Academy Subtest Class Summary Report On QUIZ1**

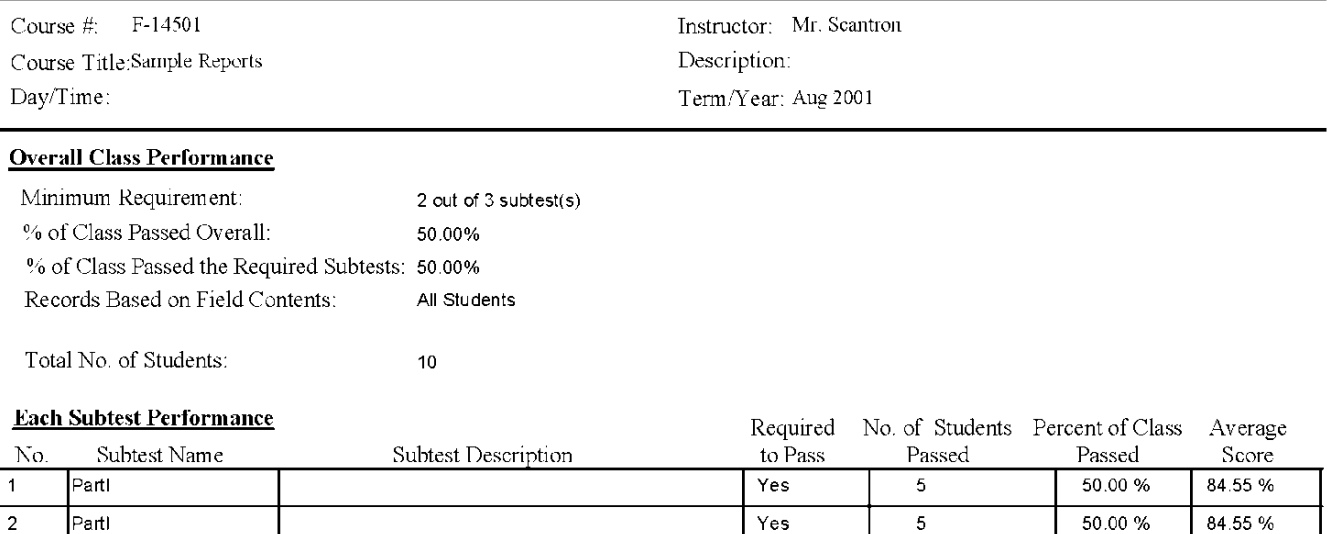

No

9

90.00 %

83.00 %

3

None\_

# <span id="page-29-0"></span>**ParTest Reports**

You can generate reports, tests, and item banks. You can print tests for one test version or for all test versions. In addition, tests can be printed with questions only, or with selected information. You can also print reports including statistical information about the tests and item banks.

<span id="page-29-1"></span>The following tests are available to view, export or print.

### **Test and Selective Reports**

View student test forms or test reports for a selected test.

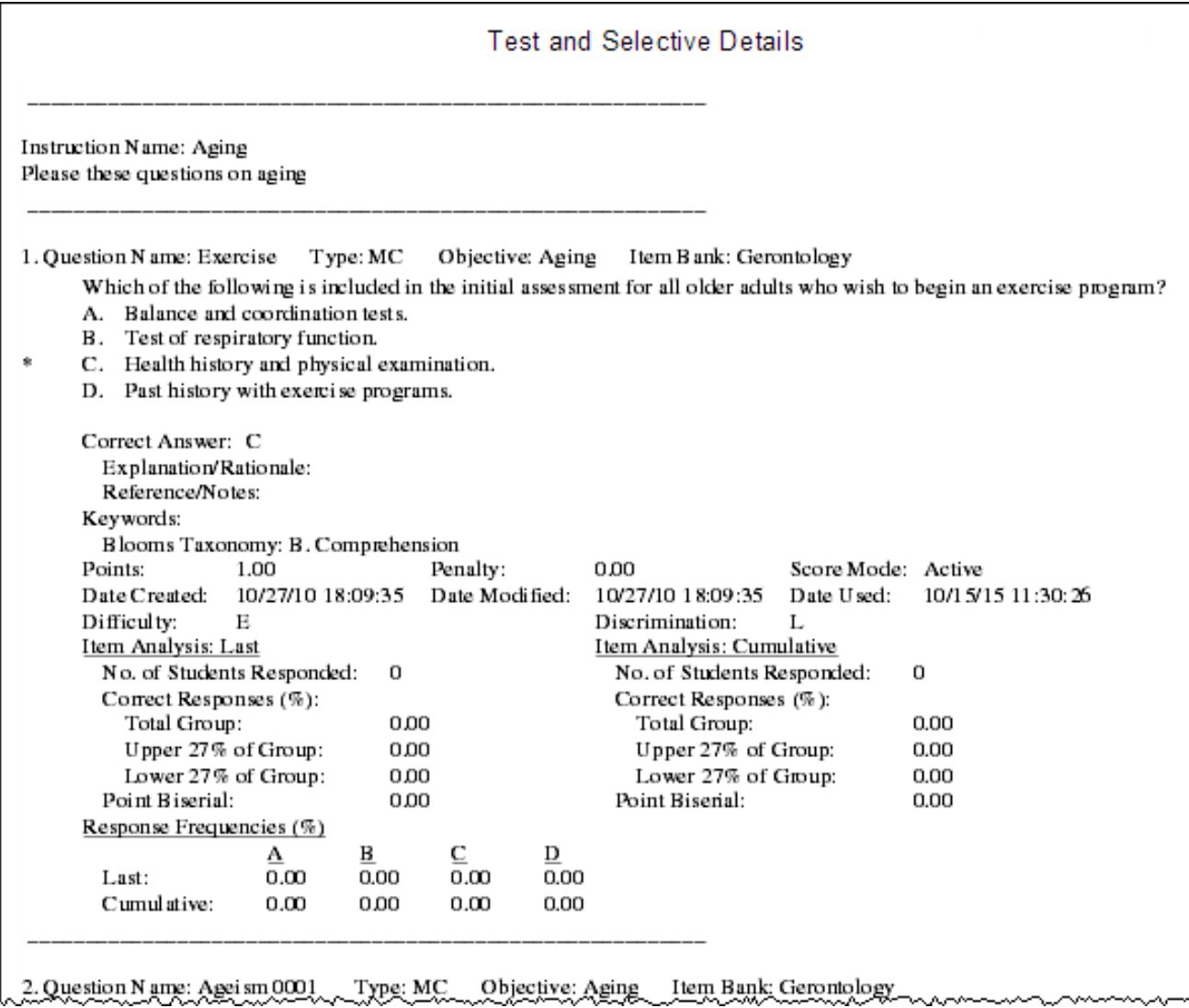

# <span id="page-30-0"></span>**Test Key**

Print answer keys to manually score tests.

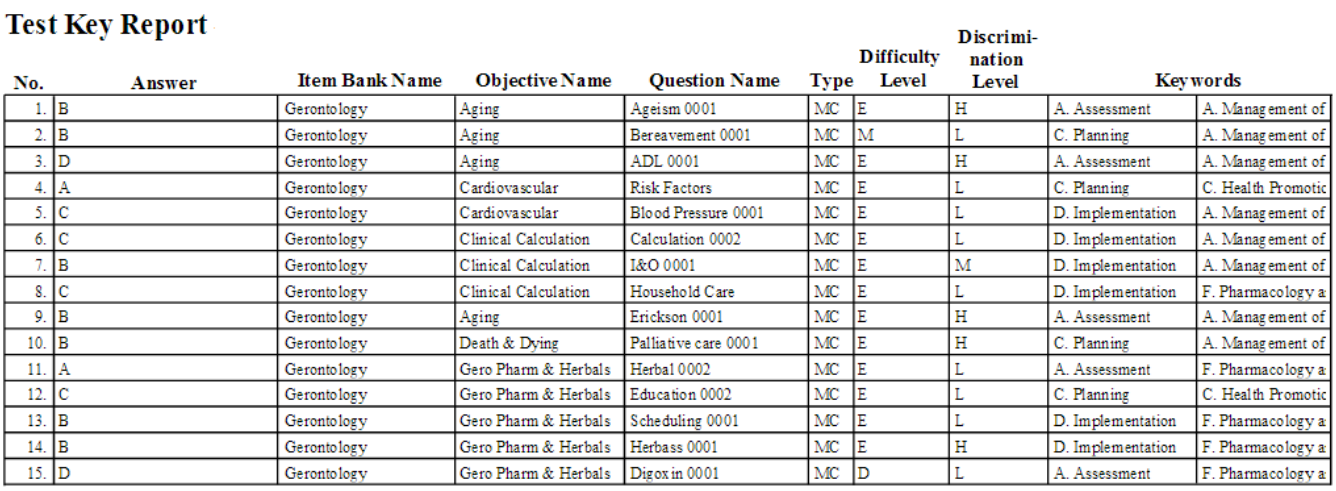

## <span id="page-30-1"></span>**Test Blueprint**

Test Blueprint reports contain statistical information about the test.

#### **Test Blueprint**

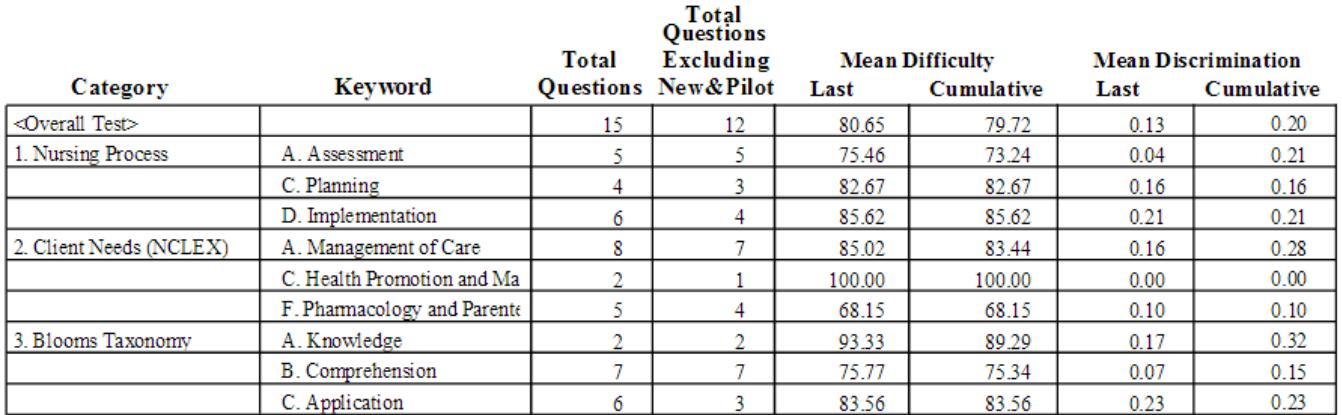

### <span id="page-30-2"></span>**Answer Sheet**

These are the answer sheets with blank lines for the students to complete.

Page 1

### <span id="page-31-0"></span>**Item Bank Details**

Item Bank Details reports contain the criteria for a selected item bank.

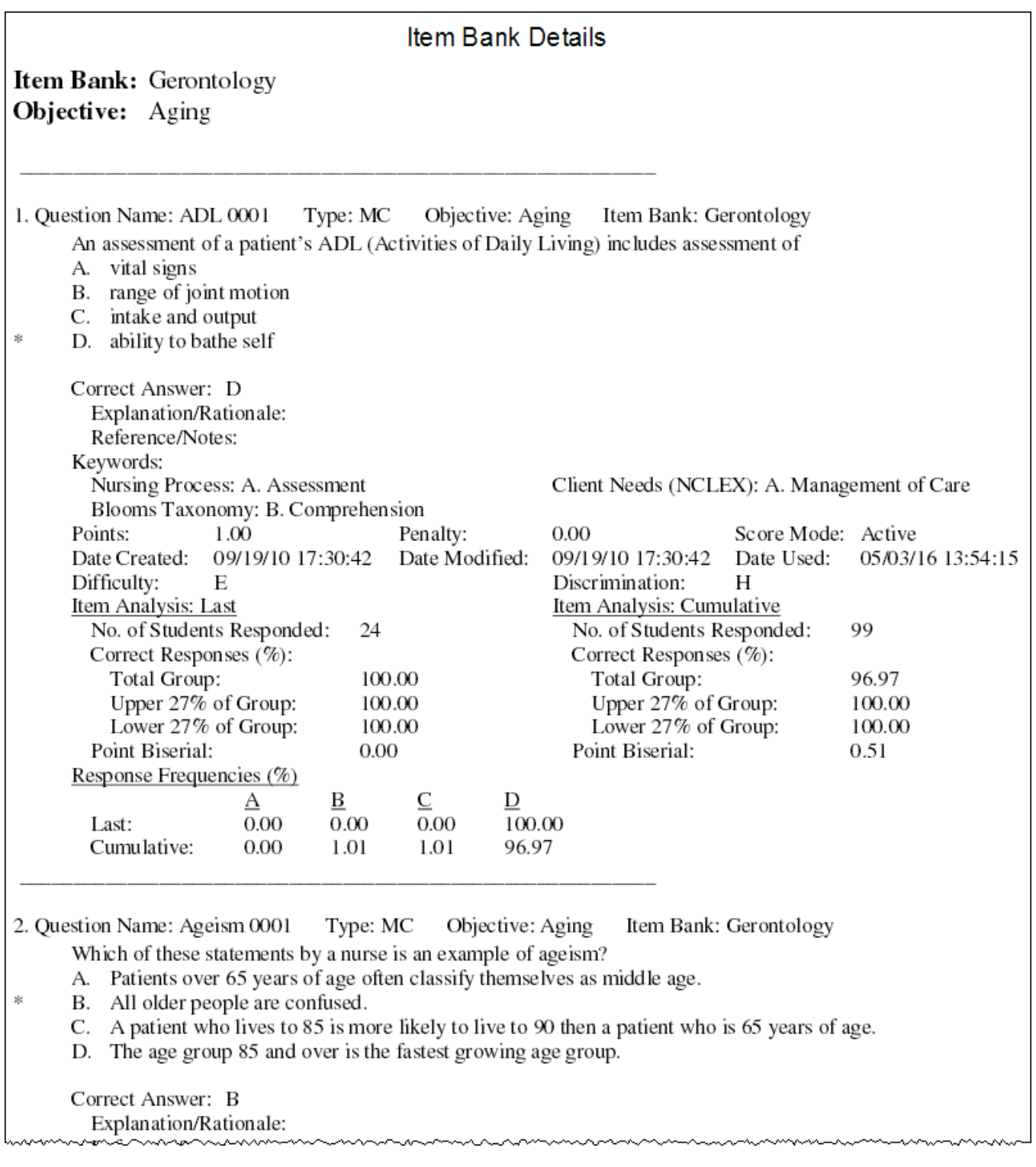

ParTest Reports

## <span id="page-32-0"></span>**Item Bank Cross-Reference**

Aligns item bank questions to keywords so you can easily compare item bank contents and topics.

# <span id="page-33-0"></span>**ParTest Online Reports**

## <span id="page-33-1"></span>**Test Session List Report**

The report contains a list of ParTest tests by test session. You can click a column header to sort the list by that column in ascending or descending order.

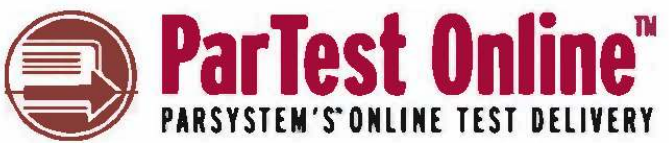

**O** Test Session List Report

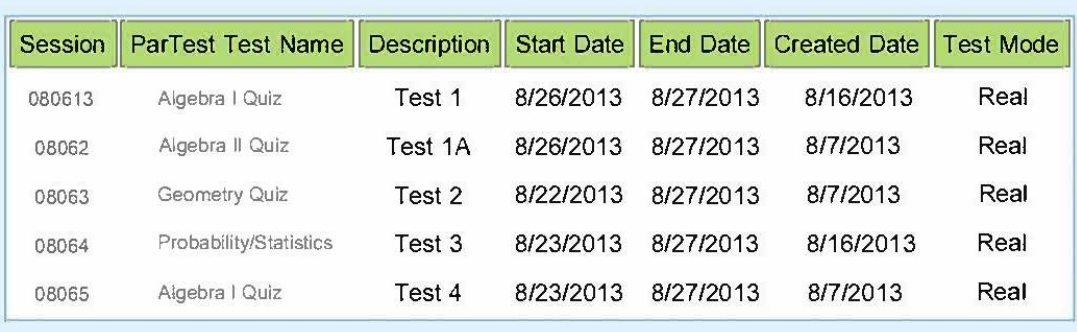

## <span id="page-34-0"></span>**Test Results Report**

The Test Results report shows a summation of the test results for each student. This report also includes highest and lowest scores and the test mean. Use this report to view overall student results and basic class test statistics. You can sort the list in ascending or descending order by any of the column headers.

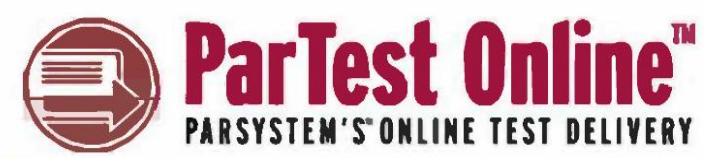

#### **G** Test Results Report

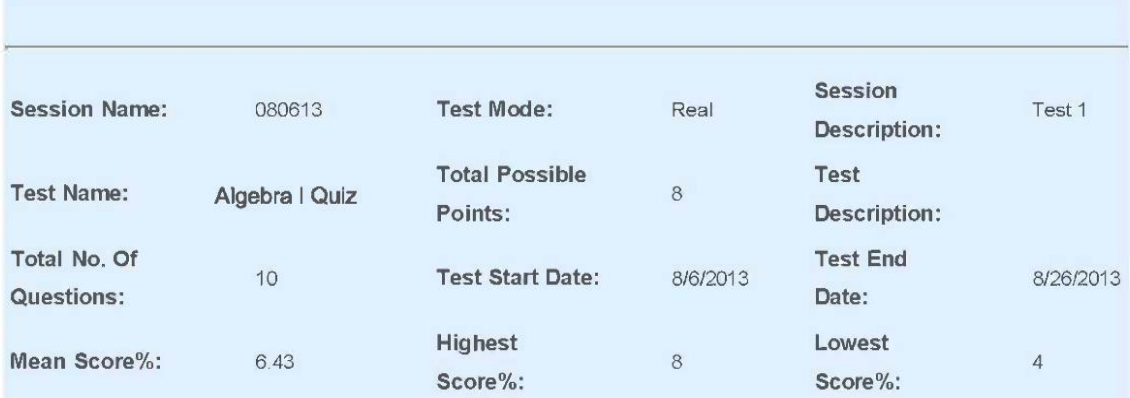

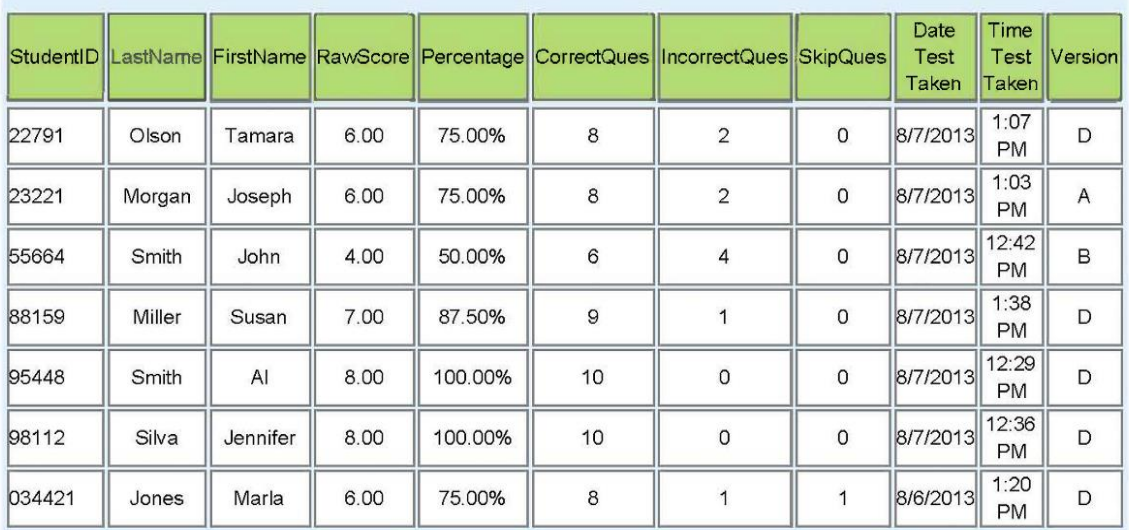

### <span id="page-35-0"></span>**Test Feedback Report**

Students can print the Test Feedback Reports or preview it on their computer after they finish a test. The report can also be run with student IDs disguised.

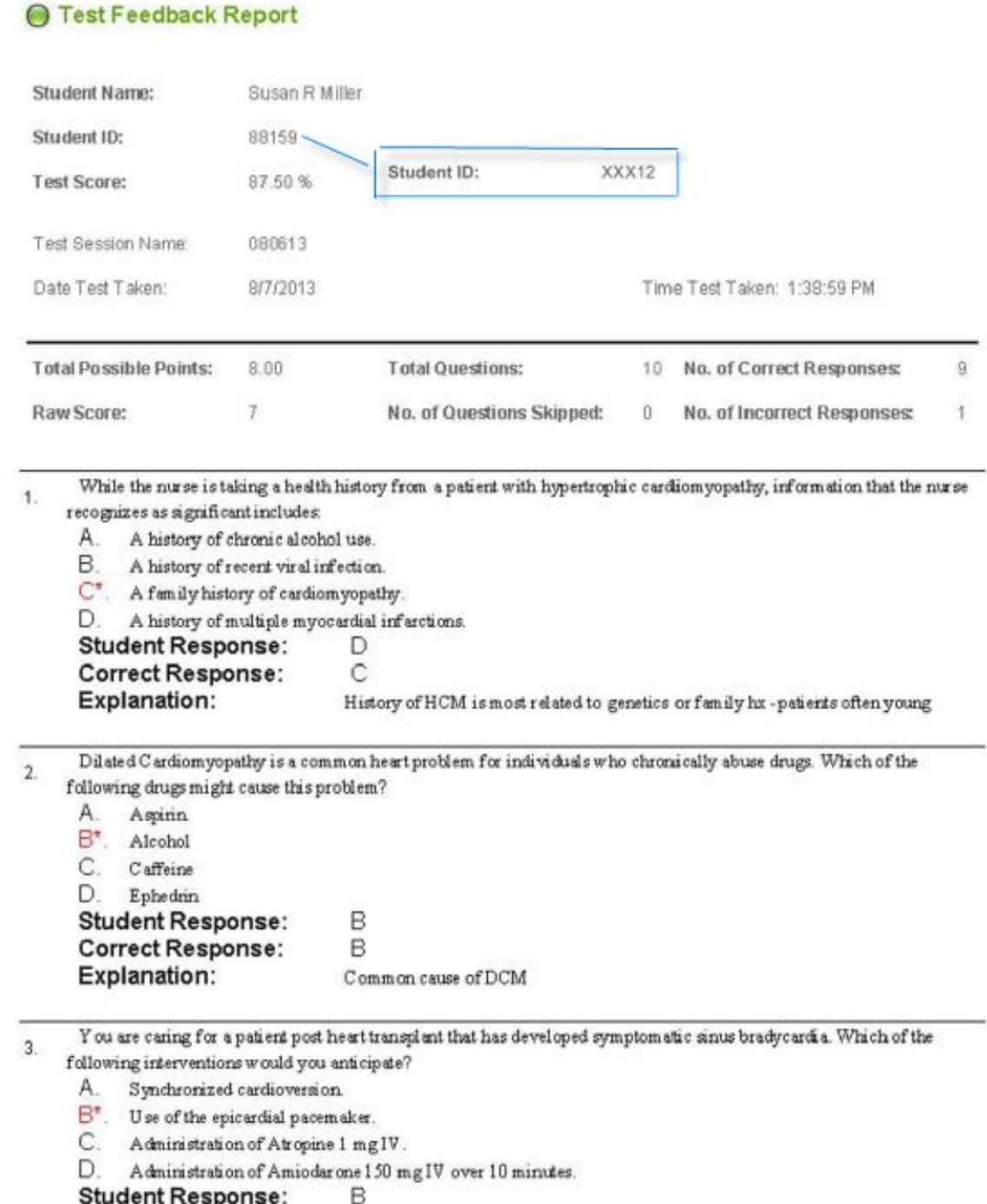

**Correct Response:** 

B

Patients do not respond to drugs that act on the autonomic nervous system afer

## <span id="page-36-0"></span>**Individual Test Results Report**

The Individual Test Results report shows each individual student's record on a separate page. Use this option if you want to distribute the report to each student.

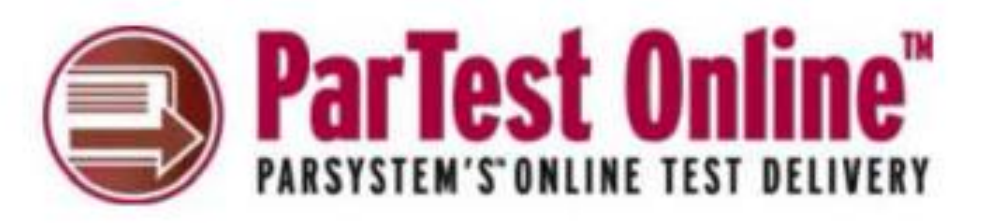

### Individual Test Results Report

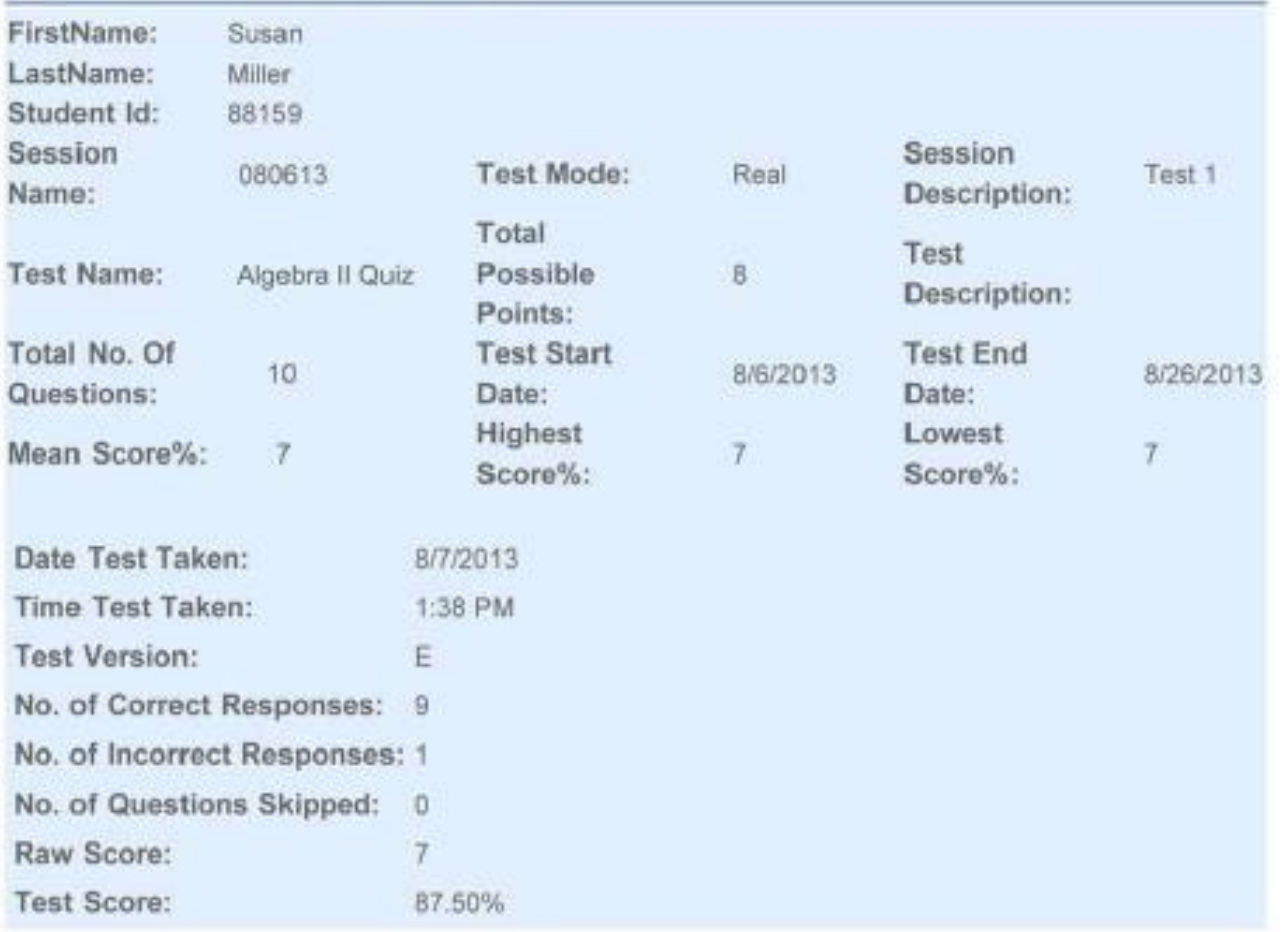

# <span id="page-37-0"></span>**Incomplete Test Results Report**

The Incomplete Student Test Results report lists students who were unable to complete a test for any reason, including a system or network shutdown.

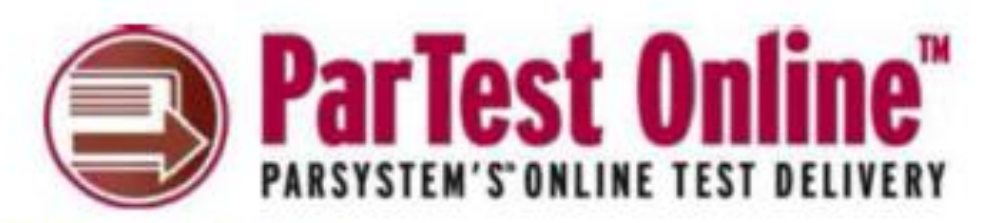

### **Test Results Report**

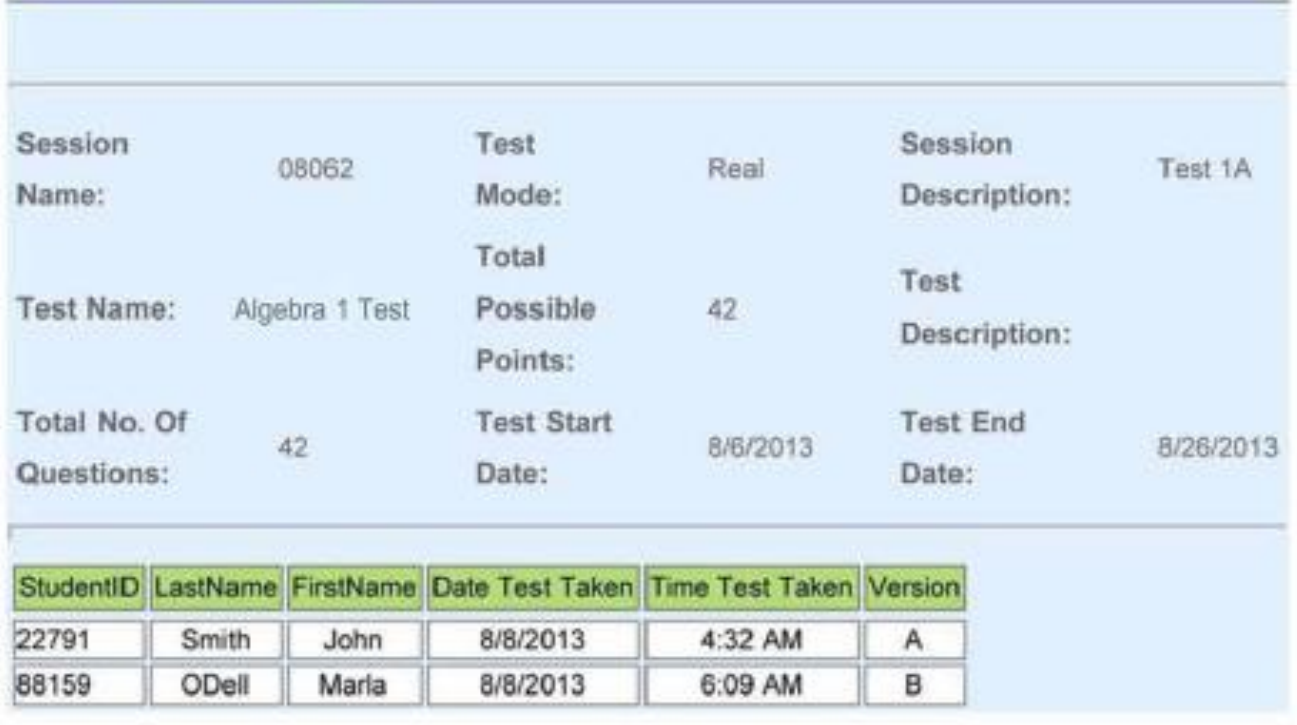

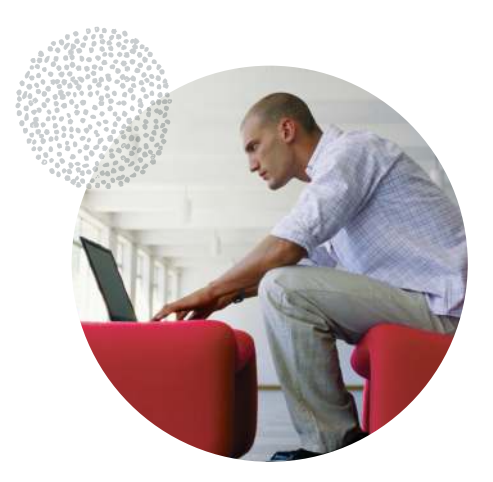

# **Integrated Testing Suite**

ParSystem is a powerful software solution that helps universities, corporate training departments and other educational institutions create, administer, and score tests on paper, via networks, or over the Internet. Using unified item banks, easy test creation, and a variety of administration methods, ParSystem enables your organization to make better test questions to accurately measure student achievement. With ParScore, you can easily develop and manage student records and test data, including customized class rosters. You can also merge student test results from standardized tests so performance can be compared across classes or schools institution-wide. With ParTest, you can share item banks with other users and create up to 26 versions of your tests. With ParTest Online, you can import files that allow test takers to work over the Internet. ParSystem elements work together to give you a consistent, easy, and unified assessment approach.

Please visit us at www.scantron.com for a complete overview of ParSystem's system requirements or call us at 1-800-SCANTRON (1-800-722-6876) for more information.